R3/0047

"RS-MODEL"<br>Poul Hummelshy

# **OMNIDIRECTIONAL (R3) & ASYMMETRIC (R3A) RESEARCH ULTRASONIC ANEMOMETER**

**USER MANUAL** 

and

PRODUCT SPECIFICATION

Doc. No. 1210-PS-0002 - Iss 3

**ANEMOMETER - SOFTWARE VERSION 2.XX** 

PC SOFTWARE (RCOM) - SOFTWARE VERSION 2.XX

Gill Instruments Ltd recognise all trademarks

 $\mathcal{C}\in$ 

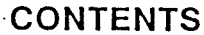

ัย

ŵ

**Barn** 

tan<br>1

730

 $\lesssim 30$ 

 $\in \mathbb{S} \mathbb{S}$ 

 $\epsilon$  as

्<br>१.८व

 $<\!3$ 

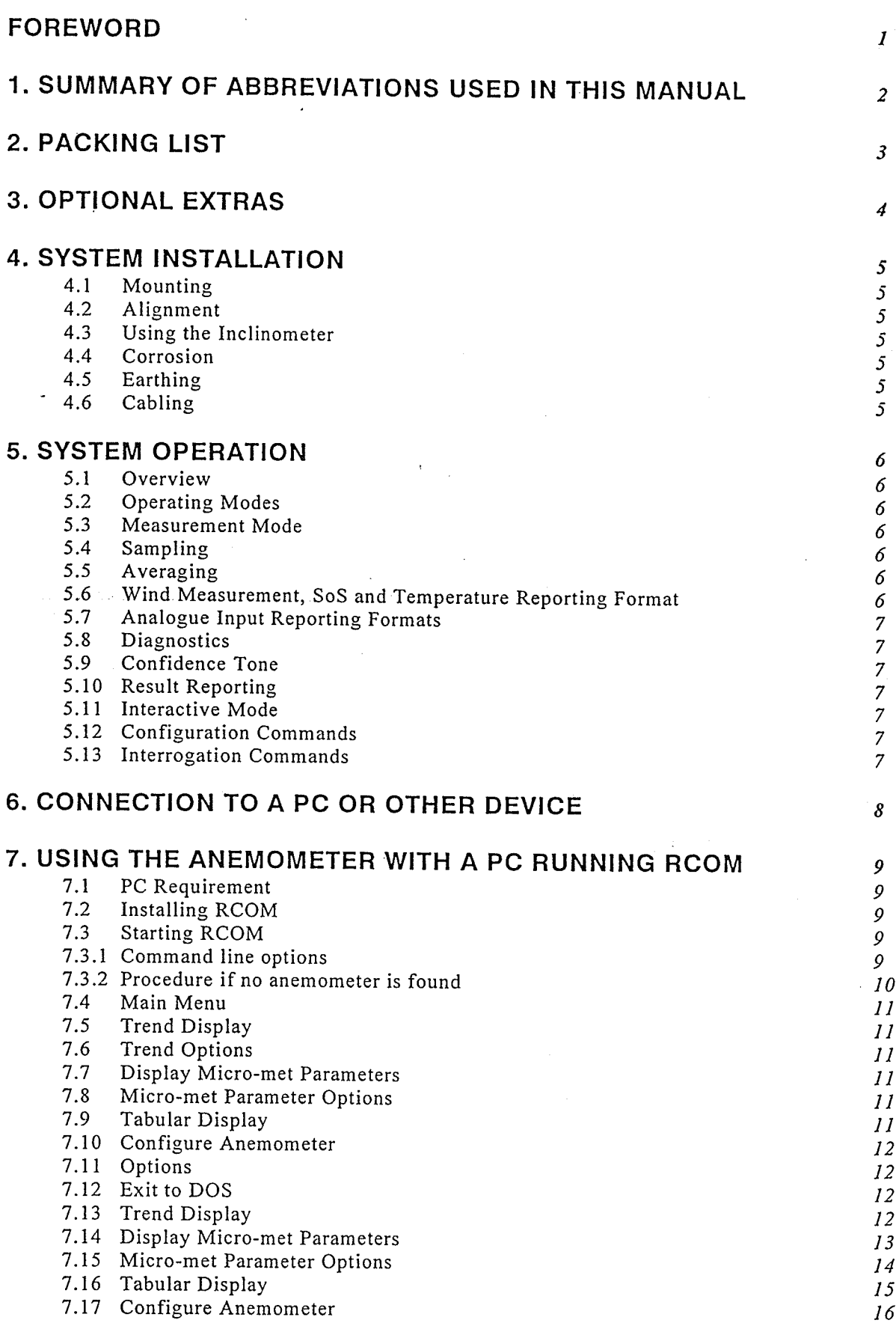

CONTENTS PAGE 1

 $\ddot{\phantom{0}}$ 

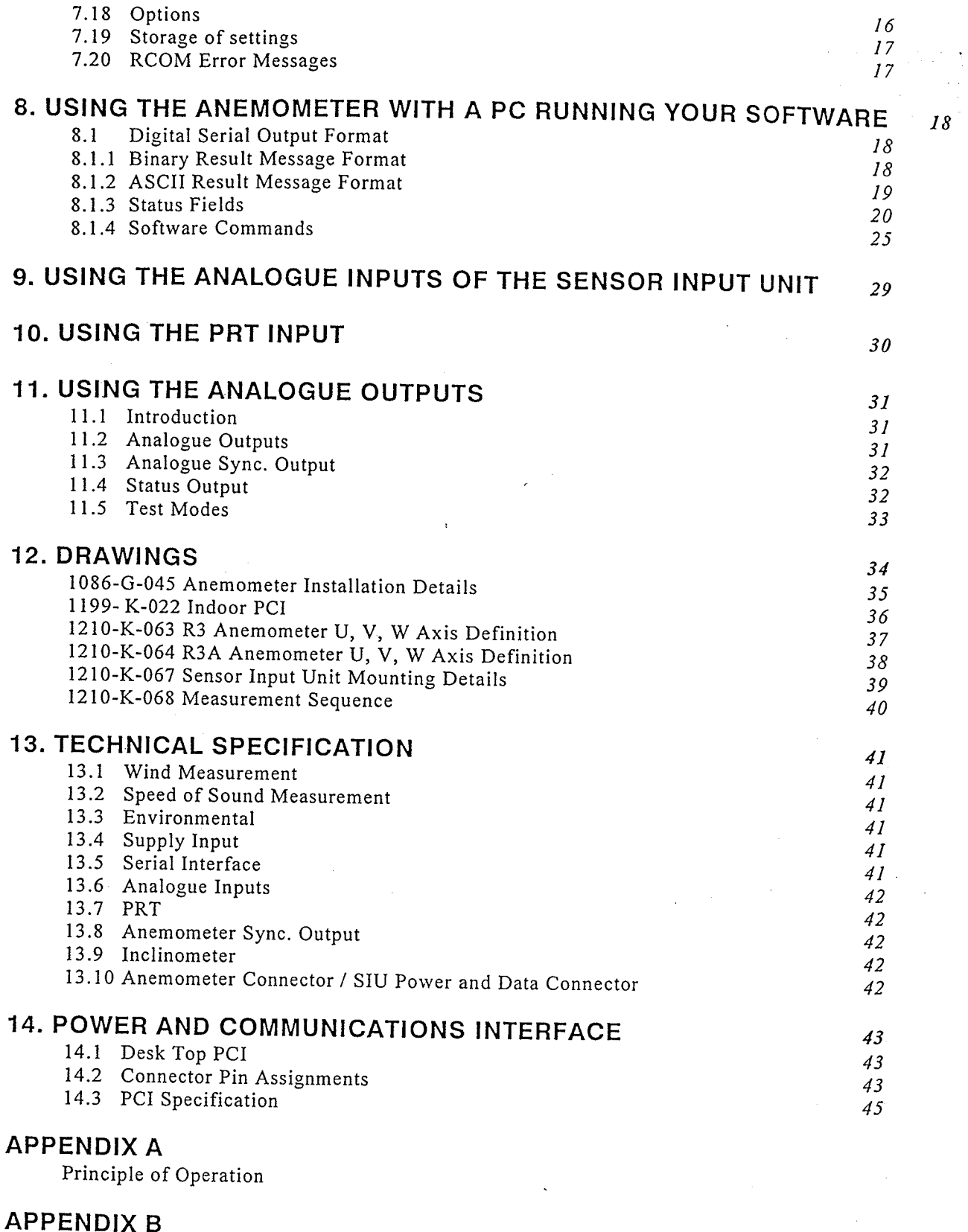

Sonic Temperature Measurement

# **APPENDIX C**

Micro-met Calculations

CONTENTS PAGE 2

User Manual & Product Specification

 $\zeta_{\rm{A}}$  ,  $\zeta_{\rm{B}}$ 

Omnidirectional (R3) & Asymmetric (R3A) Research Ultrasonic Anemometers

#### **FOREWORD**

This manual refers to the Gill Instruments Ltd. Omnidirectional (R3) and Asymmetric (R3A) Research Ultrasonic Anemometers. They are extremely sophisticated instruments and to achieve optimum performance we recommend that you read the whole of this manual before attempting to use the instruments.

Omnidirectional (R3) & Asymmetric (R3A) Research Ultrasonic Anemometers

User Manual & Product Specification

## 1. SUMMARY OF ABBREVIATIONS USED IN THIS MANUAL

ASCII American Standard Code for Information Interchange

PCI Power & Communications Interface

SIU Sensor Input Unit

Platinum Resistance Thermometer PRT

RS232 Communications standard

RS422 Communications standard

SoS Speed of Sound

RCOM Gill Instruments Ltd. PC communications software

User Manual & Product Specification Omnidirectional (R3) & Asymmetric (R3A) Research Ultrasonic Anemometers

 $P_{AGE}$  2

Issue 3 07/03/97

# 2. PACKING LIST

Omnidirectional or Asymmetric Research Anemometer PCI Mounting Kit Case RCOM software This manual

Omnidirectional (R3) & Asymmetric (R3A)<br>Research Ultrasonic Anemometers

 $P_{AGE}$  3

# **3. OPTIONAL EXTRAS**

√.<br>Va

 $\hat{\mathcal{C}}$  $\frac{1}{\mu_{\rm inj}}$  $\ddot{\phantom{a}}$ 

PCI to anemometer cable. Available in a range of lengths Sensor Input Unit

Sensor Input Unit to anemometer cable. Available in a range of lengths up to 25m. Additional connectors

Custom software on application

User Manual & Product Specification

Omnidirectional (R3) & Asymmetric (R3A) Research Ultrasonic Anemometers

 $P_{AGE}$  4

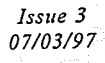

ago da

## **4. SYSTEM INSTALLATION**

#### 4.1 Mounting

The anemometer should be mounted in accordance with Drawing Number 1086-G-045. The SIU should be mounted in accordance with Drawing Number 1210-K-067.

#### 4.2 Alignment

The anemometer has slotted fixing holes permitting  $\pm 5^{\circ}$  rotation for alignment.

#### 4.3 Using the Inclinometer

The inclinometer, where fitted, is mounted in the base of the anemometer. The data from the inclinometer can be obtained in several ways:

- $\therefore$  RCOM displays this information at the bottom of the screen  $a)$
- by typing INCL in interactive mode (see Section 8)  $b)$
- by decoding the upper status addresses of the anemometer output message  $c)$ (see Section 8)

#### 4.4 Corrosion

The anemometer mounting base is anodised aluminium alloy and careful note should be taken of the possibility of galvanic corrosion by incorrect mounting. It is vital that only stainless steel fixings are used and that the instrument is insulated from the metal of the mounting surface with the rubber gasket. This will ensure that the anemometer will provide long service under extreme conditions e.g. marine.

#### 4.5 Earthing

For maximum protection against lightning the anemometer must be earthed via its mountings. The SIU and PCI should be earthed using the earth studs provided.

## 4.6 Cabling

Ensure that strain relief measures are employed when installing the cables. Do not allow the whole weight of a cable to be applied to the connector.

#### **5. SYSTEM OPERATION**

#### 5.1 Overview

Data output rates up to 100s<sup>-1</sup>.

Measurement of wind velocities in excess of 30ms<sup>-1</sup>.

Wind speed accuracy  $\leq 1\%$  RMS.

Accurate speed of sound measurement.

Configuration carried out via serial port and stored in non-volatile memory.

High speed, full duplex RS422 interface, operating up to 115200 baud.

Background diagnostics providing the user with the confidence that the unit is operating correctly.

Optional Sensor Input Unit providing 6 differential 14 bit analogue inputs and one PRT100 input.

Analogue outputs representing wind speed, SoS, and temperature optionally fitted in PCI.

#### 5.2 Operating modes

The anemometer has two operating modes:

- 1. Measurement mode This is the normal mode of operation, which is the default mode from power up.
- 2. Interactive mode This allows the anemometer to be configured and interrogated.

#### 5.3 Measurement Mode

The principle of operation is described in Appendix A. The parameters sampled are determined by the anemometers configuration and consist of:

1. Wind velocity (axis velocities are always sampled)

- 2. Speed of Sound (SoS)
- 3. Analogue Inputs (6)
- 4. Absolute Temperature (PRT100).

The way in which the results are calculated, formatted and reported depends upon the configuration of the anemometer.

#### 5.4 Sampling

Wind velocity, SoS and analogue inputs are sampled every 10ms, in a fixed sequential pattern. The PRT100 is sampled every 40ms. The measurement sequence is shown in Drawing Number 1210-K-068.

#### 5.5 Averaging

These samples are block averaged before being converted into results. For wind speed, SoS and analogue inputs the number of samples used in the block average can be set to between 1 and 250 samples. The corresponding maximum number of PRT100 samples per result is 62.

#### 5.6 Wind Measurement, SoS and Temperature Reporting Format

The wind measurement can be output in one of the following formats:

1. U, V & W, calibrated  $(ms^{-1})$ 

2. U, V & W, uncalibrated (ms<sup>-1</sup>)

3. Polar & W, calibrated ( $^{\circ}$  & ms<sup>-1</sup>)

- 4. Polar & W, uncalibrated ( $^{\circ}$  & ms<sup>-1</sup>)
- 5. Axis velocities, uncalibrated (ms<sup>-1</sup>)

PAGE 6

User Manual & Product Specification Omnidirectional (R3) & Asymmetric (R3A) Research Ultrasonic Anemometers

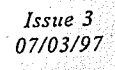

The speed of sound measurement results can be output in one of the following formats:

- 1. Speed of Sound (ms<sup>-1</sup>)
- 2. Sonic Temperature (K)
- 3. Sonic Temperature (°C)

Speed of sound measurements can be disabled.

The absolute temperature measurement results can be output in one of the following formats:

- 1. Absolute Temperature (K)
- 2. Absolute Temperature (°C)

Absolute temperature measurements can be disabled.

## 5.7 Analogue Input Reporting Formats.

If ASCII format is selected, analogue input measurements are output in volts to 4 decimal places. If binary format is selected, analogue input measurements are output in 2's complement. The number of analogue inputs to be measured can be set from 0 to 6.

#### 5.8 Diagnostics.

The system reports error codes if a failure is detected of the ultrasonic transducers, non-volatile memory or PRT.

## 5.9 Confidence Tone.

 $\ldots$  sulf this function is enabled then normal operation is indicated by an intermittent tone within the anemometer.

#### 5.10 Result Reporting.

The selected parameters are blocked together along with the diagnostic results and block control information to form a result message. The result message can either be in a Binary or ASCII format. In the ASCII format the fields can be padded to form a fixed field size if required. The way the result message is transmitted is dependant on the reporting mode:

- 1. Continuous mode the result message is transmitted immediately after calculation.
- 2. Polled mode the host pc requests data from the anemometer. The anemometer responds by sending the current result message.

## 5.11 Interactive Mode.

Interactive mode is entered from measurement mode, by sending the anemometer the appropriate command. In this mode the user can communicate with the anemometer, issuing configuration commands to the anemometer, or requesting information from the anemometer.

## 5.12 Configuration Commands.

Configuration commands allow the user to configure the anemometer as required. The configuration parameters are held in non-volatile storage, allowing the anemometer to retain it's current configuration when powered down.

## 5.13 Interrogation Commands.

Interrogation commands allow the user to request various information from the anemometer.

Issue 3 07/03/97

# 6. CONNECTION TO A PC OR OTHER DEVICE

Connection to a PC or other device requires the use of:

- 1. Either a standard PCI
- 2. Or a suitable alternative power supply and RS422 conversion unit which meets the specification of the anemometer.

The PCI supplies power for the anemometer and provides conversion of the RS422 signal sent by the anemometer and the RS232 signal required by a PC. The PCI requires connection to a mains power supply or DC. Computers other than IBM PC's or compatibles may require a customised cable for connection to the PCI.

The anemometer outputs data in RS422 format which is reconstituted to analogue if required at the PCI.

Baud rate options are:

1.2400

2.4800

- 3.9600
- 4.19200
- 5.38400
- 6.57600
- 7.115200

Data format:

 $\mathcal{L}^{\text{max}}_{\text{max}}$ 

y.

1.8 data, 1 stop, no parity.

 $\label{eq:2.1} \frac{1}{2} \Delta \left( \frac{1}{2} \right) = \frac{1}{2} \left( \frac{1}{2} \right) \left( \frac{1}{2} \right) = \frac{1}{2} \left( \frac{1}{2} \right)$ 

 $\mathcal{L}^{\text{max}}_{\text{max}}$ 

User Manual & Product Specification Omnidirectional (R3) & Asymmetric (R3A) Research Ultrasonic Anemometers

 $P_{AGE}$   $8$ 

Issue 3 07/03/97

# 7. USING THE ANEMOMETER WITH A PC RUNNING RCOM

#### 7.1 PC Requirement

Minimum 286, VGA and 1Mb of RAM Recommended 486 DX2 66MHz.

#### 7.2 Installing RCOM

The RCOM program and its auxiliary files are stored on a single 31/2" disk. They should be installed on the hard disk in a directory named \RCOM. To install the software type the following commands in this order. For the user settings within RCOM to be stored correctly the RCOM directory must be in the root e.g. C:\RCOM.

MD C:\RCOM COPY A:\*.\* C:\RCOM

NB This assumes that your 3½" drive is drive A: and your hard disk is drive C:. If not replace A: and C: in the above commands with the drive letters for your 3½" and hard disk drives respectively.

#### 7.3 Starting RCOM

To start the RCOM Program, change directory to the RCOM directory and type RCOM.

CD \RCOM **RCOM** 

RCOM may be followed by one or more command line options. The PC will search on its serial. link for an anemometer. When an anemometer is found the main menu is displayed.

## 7.3.1 Command line options

The RCOM program may be passed one or more command line parameters.

/C<sub>n</sub> Sets the COM port to use for the anemometer. Valid settings are  $n = 1, 2, 3$  or 4. Default is COM1.

/CB<sub>n</sub> Serial port base address. If your PC has non-standard serial ports, it may be necessary to set the base address of the port. Usually the PC can work this out from the COM port, so this command should only be needed in rare circumstances. For instance, to set the base address to 2F8h use the command line option /CB02F8.

 $\overline{\text{C}}$  Serial port interrupt number. Sets the interrupt (IRQ) number used by the COM port. Usually this is standard for COM1 and COM2 (IRQ4 and IRQ3 respectively). There is no generally accepted defaults for COM3 and COM4. Therefore this command should only be necessary if you intend to use COM3 or COM4, or if you have a non-standard COM1 or COM2.

For example to instruct RCOM to seek an anemometer on COM3 using interrupt 4 the command would be:

RCOM /C3 /CI4

PAGE 9

Issue 3 07/03/97

Omnidirectional (R3) & Asymmetric (R3A) Research Ultrasonic Anemometers

User Manual & Product Specification

#### 7.3.2 Procedure if no anemometer is found.

If no anemometer is found then the program displays the following menu.

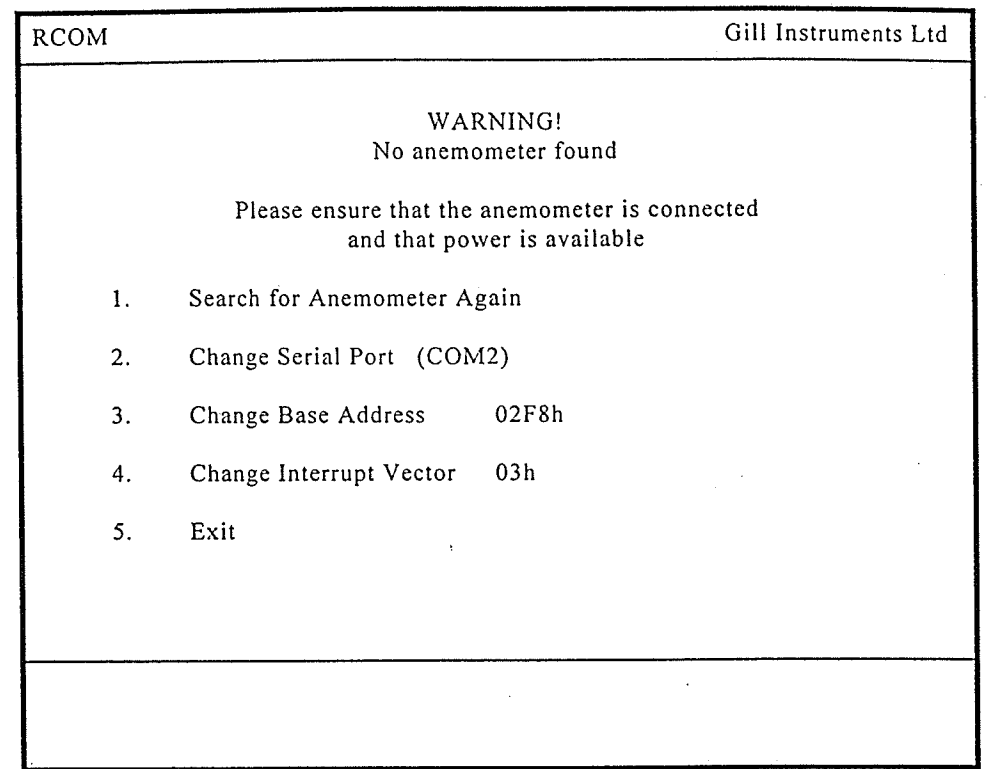

#### The user should:

1. Ensure that the anemometer is connected and powered up. If you are using an indoor Power and Communications Interface (PCI) and the RX LED is flashing then the anemometer is powered up and communicating. If the RXLED is NOT flashing it DOES NOT imply that the anemometer has no power, the anemometer may be awaiting a command over the serial link.

2. Check that the COM port displayed (COM2 in the above example) is correct. If not select option 2 on the menu and select the correct comms port.

3. Select option 1 on the menu. The software will seek the anemometer again. If you are using an indoor Power and Communications Interface (PCI), the TX LED should flash during this process. If it does not then either the serial port setting is wrong or there is a problem with the communication cable between the PC and the PCI.

4. If the anemometer is still not found then check that the settings of base address and interrupt vector are correct for your PC. If not use options  $3 & 4$  to correct them and option 1 to repeat the search for the anemometer.

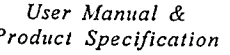

Omnidirectional (R3) & Asymmetric (R3A) Research Ultrasonic Anemometers

PAGE 10

#### 7.4 Main Menu

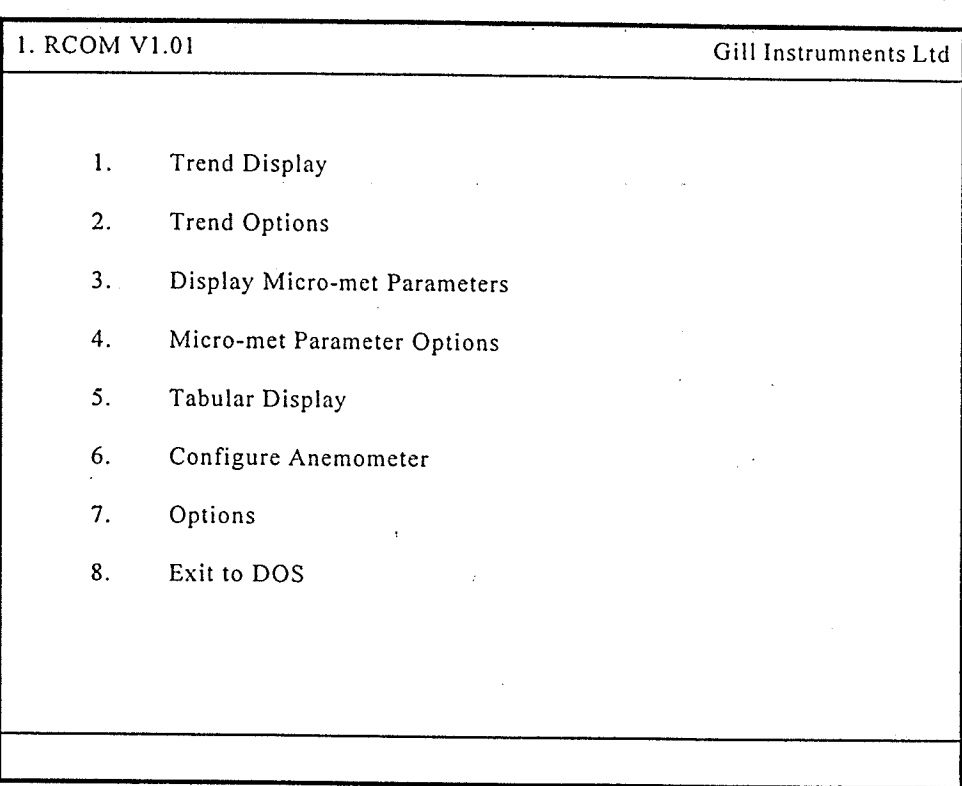

# The main menu allows the selection of primary functions.

## 7.5 Trend Display

This provides a graphical display of wind component trends. Raw data can be written to disk. (See section  $7.14$ )

#### 7.6 Trend Options

This allows the user to select which parameters to display on the trend display, and to select super-VGA modes. The software supports 800x600 and 1024x768, 16 colour modes on VESA compatible super-VGA cards.

# 7.7 Display Micro-met Parameters

This displays micro-meterological parameters in real time. Raw data and calculated parameters can be written to disk. (See section 7.14).

#### 7.8 Micro-met Parameter Options

This allows the user to select which micro-meterological parameters to display and which micrometerological parameters to download to disk. (See section 7.15).

## 7.9 Tabular Display

This gives a scrolling display of wind measurement. Maximum and minimum values can be displayed. Raw data can be written to disk. (See section 7.16).

Issue 3 07/03/97 Omnidirectional (R3) & Asymmetric (R3A) Research Ultrasonic Anemometers

PAGE 11

#### 7.10 Configure Anemometer

This displays the configuration of the anemometer and allows the user to alter parameters: (See section 7.17)

#### 7.11 Options

This allow the user to set various options. These are mostly to do with writing data to disk. (See section  $7.18$ )

#### 7.12 Exit to DOS

This quits the program and returns the user to the operating system.

#### 7.13 Trend Display

The Trend Display provides a graphical display of wind component trends. Each parameter is displayed on its own set of axes and in a unique colour. The labels on the Y-axis give the name of the parameter and the scale. The data is displayed from left to right. Each sample is displayed as a separate pixel, therefore the speed of the display and the resolution of the X-axis is dependent on the sample rate and the resolution of the screen. The X axis is labelled in seconds. When the extreme right of the screen is reached the colour of the old data changes to grey, and the scale is displayed on the right in grey. The display then starts again from the left hand edge. with new scale values.

U, V, W and magnitude are displayed in m.s<sup>-1</sup>. Direction is displayed in degrees. Temperatures are displayed either in Kelvin or degrees Celsius. Analogue inputs are in volts. Each display is scaled individually. In the example below the W vector is scaled at  $\pm$ 5m.s<sup>-1</sup> whilst U and V are scaled at  $\pm 2m.s^{-1}$ .

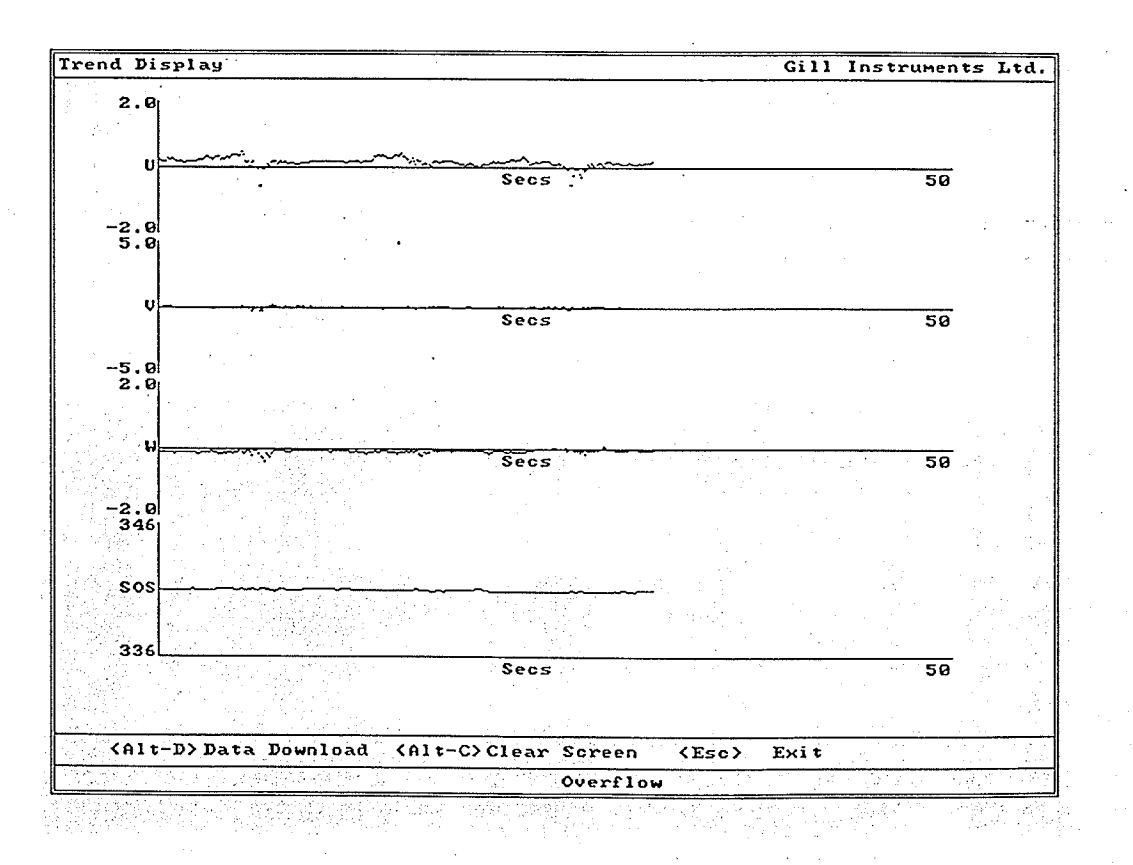

PAGE 12

User Manual  $\&$ Product Specification

Omnidirectional (R3) & Asymmetric (R3A) Research Ultrasonic Anemometers

Pressing the "Alt" and "D" keys simultaneously (Alt-D) will initiate a data download. The user will be asked for a filename and the raw data will be written to that file. The format of the download is selected from the Options Menu. Once a data display has been started the Alt-D combination will stop the download without ending the display.

Pressing the "Alt" and "C" keys simultaneously (Alt-C) will clear the screen and start the data display from the left, with new scale values. Pressing the "Esc" key will stop any download that is in progress, terminate the display and return the user to the main menu.

#### 7.14 Display Micro-met Parameters

Micro-met Parameters screen displays micro-meterological parameters in real time. The results displayed are selected and the time over which they are calculated is set in the Micro-met options menu. The calculations performed are described in Appendix A.

Calculated parameters can be written to disk. The results saved are selected in the Micro-met options menu and are independent of the results displayed.

Pressing the "Alt" and "D" keys simultaneously (Alt-D) will initiate a data download. The user will be asked for a filename and the selected calculated parameters will be written to that file. The format of the download is selected from the Options Menu. Once a data display has been started the Alt-D combination will stop the download without ending the display.

Pressing the "Alt" and "C" keys simultaneously (Alt-C) will clear the screen and re-start the display.

Pressing the "Esc" key will stop any download that is in progress, terminate the display and return the user to the main menu.

The example screen shows what would be displayed with mean and standard deviation; U, V and W; covariance of U with V; covariance of U with W; covariance of V with W; U\* and Cd selected for display.

Pressing the "Esc" key exits this display and returns to the main menu.

| Micro-met Parameters |                               |                              | Gill Instruments Ltd   |  |
|----------------------|-------------------------------|------------------------------|------------------------|--|
| Mean U               | $+0.168$ m/s                  |                              |                        |  |
| Mean V               | $-0.001$ m/s                  |                              |                        |  |
| Mean W               | $-0.140$ m/s                  |                              |                        |  |
| Usig                 | $+0.237$ m/s                  |                              |                        |  |
| Vsig                 | $+0.166$ m/s                  |                              |                        |  |
| Wsig                 | $+0.087$ m/s                  |                              |                        |  |
|                      | $UVcov +0.024 \text{ m}2/s2$  |                              |                        |  |
| UWcov-0.003 m2/s2    |                               |                              |                        |  |
| VWcov+0.002 m2/s2    |                               |                              |                        |  |
| u*                   | $+0.000$ m/s                  |                              |                        |  |
| C <sub>d</sub>       | $+0.000$                      |                              | and the company of the |  |
|                      | <alt-d> Data Download</alt-d> | <alt-c> Clear Screen</alt-c> | $<$ Esc $>$ Exit       |  |
|                      |                               | Status OK<br><b>ARCOUNT</b>  |                        |  |

PAGE 13

#### 7.15 Micro-met Parameter Options

This allows the user to select which micro-meterological parameters to display and which: micro-meterological parameters to download to disk. It also allows the setting of various user defined parameters. The calculations performed to derive these parameters are contained in Appendix A.

For each parameter there are two entries. Each may be either a tick or a cross. If the entry under the 'Disp' label is a tick then that parameter will be displayed on the micro-met parameters screen. If the entry under the ' $Log'$  label is a tick then that parameter will be written to disk.

Selecting Von Kármán Constant, Specific Density of Air, Specific Heat of Air, Gravity Constant or Sample Time allows the user to edit these settings.

The Temperature Input setting allows sonic temperature or absolute temperature from the PT100 to be used as the input parameter T.

The example screen shows what would be displayed with means of U, V and W; covariance of U with V, covariance of U with W and covariance of V with W selected for display and the means U, V and W selected for download to disk.

Selecting Exit or pressing the "Esc" key exits this menu and returns to the main menu.

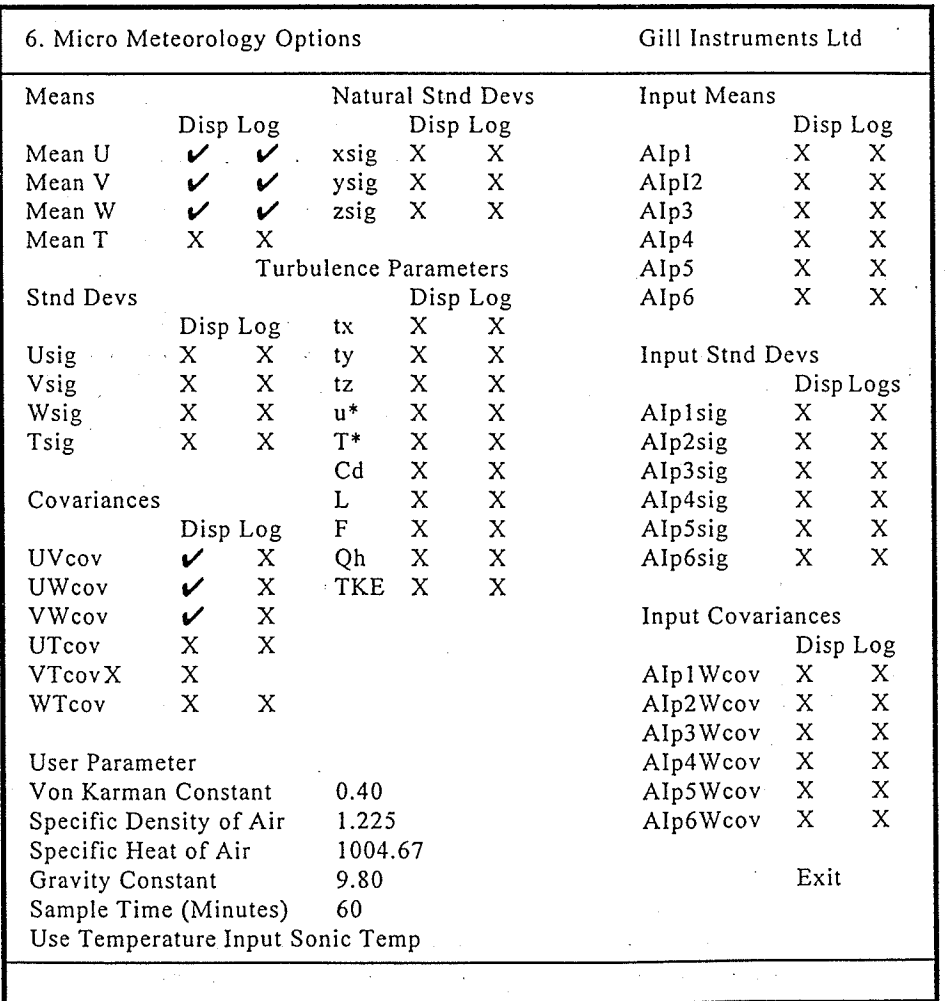

PAGE 14

User Manual & Product Specification Omnidirectional (R3) & Asymmetric (R3A) Research Ultrasonic Anemometers

Issue 3 07/03/97

#### 7.16 Tabular Display

This gives a scrolling display of wind measurement. The oldest results are at the top of the screen. New results are added at the bottom of the screen and the whole display is scrolled upwards. If all the options are turned on then the amount of data will exceed the screen width. In this instance the number of decimal places used to display the analogue inputs will be reduced. The data written to disc will use all decimal places and may therefore exceed eighty characters.

Maximum and minimum values can be displayed at the bottom of the screen. Maximum and minimum are selected from the options menus. The maximum and minimum display can be cleared by pressing "Alt-M".

Raw data can be written to disk. Pressing the "Alt" and "D" keys simultaneously (Alt-D) will initiate a data download. The user will be asked for a filename and the raw data will be written to that file. The format of the download is selected from the Options Menu. Once a data display has been started the Alt-D combination will stop the download without ending the display.

Pressing the "Alt" and "C" keys simultaneously (Alt-C) will clear the screen and start the data display from the top of the screen. It does not clear the maximum and minimum display.

Pressing the "Esc" key will stop any download that is in progress, terminate the display and return the user to the main menu.

| Data Display                                                                                                 |                |          |          | Gill Instruments Ltd |            |  |
|----------------------------------------------------------------------------------------------------|----------------|----------|----------|----------------------|------------|--|
| Sa                                                                                                    | Sb             | U        | V        | W                    | <b>SoS</b> |  |
| 04                                                                                                    | 00             | $+00.00$ | $+00.00$ | $-00.02$             | 288.76     |  |
| 05                                                                                                    | 00             | $+00.00$ | $+00.00$ | $-00.02$             | 288.76     |  |
| 06                                                                                                    | 01             | $+00.00$ | $+00.00$ | $-00.02$             | 289.01     |  |
| 07                                                                                                    | 31             | $+00.00$ | $+00.00$ | $-00.02$             | 288.78     |  |
| 08                                                                                                    | 00             | $+00.00$ | $+00.00$ | $-00.02$             | 288.75     |  |
| 09                                                                                                    | 00             | $+00.01$ | $+00.00$ | $-00.02$             | 288.75     |  |
| 0A                                                                                                    | 0 <sub>0</sub> | $+00.00$ | $+00.00$ | $-00.03$             | 288.77     |  |
| 0 <sub>1</sub>                                                                                               | 08             | $+00.00$ | $+00.00$ | $-00.02$             | 288.76     |  |
| 02                                                                                                    | 2 <sub>C</sub> | $+00.00$ | $+00.00$ | $-00.02$             | 288.74     |  |
| 03                                                                                                    | 00             | $+00.00$ | $+00.00$ | $-00.02$             | 288.78     |  |
| 04                                                                                                    | 00             | $+00.01$ | $+00.00$ | $-00.01$             | 288.76     |  |
| 05                                                                                                    | 00             | $+00.00$ | $-00.01$ | $-00.01$             | 289.04     |  |
| 06                                                                                                    | 0 <sub>1</sub> | $+00.00$ | $+00.00$ | $-00.02$             | 288.75     |  |
| 07                                                                                                    | 31             | $+00.00$ | $+00.00$ | $-00.03$             | 289.06     |  |
| 08                                                                                                    | 00             | $+00.00$ | $+00.00$ | $-00.03$             | 289.04     |  |
| 09                                                                                                    | 00             | $+00.00$ | $+00.00$ | $-00.02$             | 288.74     |  |
| 0A                                                                                                    | 00             | $+00.00$ | $+00.00$ | $-00.02$             | 288.77     |  |
| 01                                                                                                    | 08             | $+00.01$ | $+00.00$ | $-00.01$             | 288.75     |  |
| 02                                                                                                    | 2 <sub>C</sub> | $+00.00$ | $+00.00$ | $-00.03$             | 288.76     |  |
| 03                                                                                                    | 0 <sub>0</sub> | $+00.00$ | $+00.00$ | $-00.02$             | 288.77     |  |
| 04                                                                                                    | 00             | $+00.01$ | $+00.00$ | $-00.01$             | 288.74     |  |
| 05                                                                                                    | 0 <sub>0</sub> | $+00.00$ | $+00.00$ | $-00.02$             | 288.75     |  |
| 0 <sub>1</sub>                                                                                               | 00             | $-00.05$ | $-00.39$ | $-00.24$             | 288.72     |  |
| 0A                                                                                                    | 31             | $+00.24$ | $+00.01$ | $+00.01$             | 289.30     |  |
| <alt-d> Data Download<br/><alt-c> Clear Screen<br/><math>&lt;</math>Esc<math>&gt;</math>Exit</alt-c></alt-d> |                |          |          |                      |            |  |
| Status OK                                                                                                    |                |          |          |                      |            |  |

PAGE 15

Omnidirectional (R3) & Asymmetric (R3A) Research Ultrasonic Anemometers

User Manual & Product Specification

#### 7.17 Configure Anemometer

This displays the configuration of the anemometer and allows the user to alter parameters. Selecting any option except "average" causes a small menu to be displayed. This menu offers all the possible settings for that parameter. Selecting "average" allows the user to alter the number of firings averaged by the anemometer. This can be any integer value between 1 and 250.

The example shows the "Message Mode" sub-menu "popped-up" over the configuration screen.

Selecting EXIT or pressing the "Esc" key exits this menu and returns to the main menu

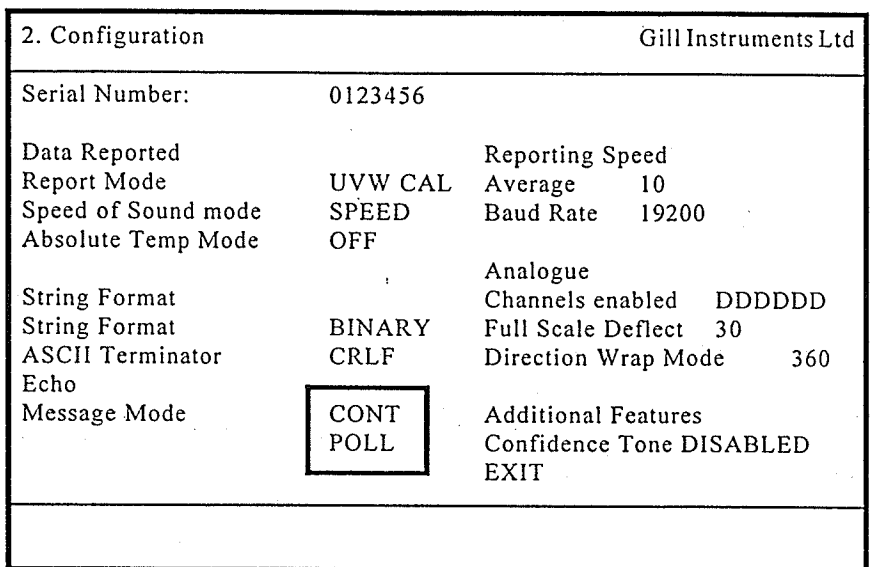

#### 7.18 Options

This allow the user to set various options. These are mostly to do with writing data to disk.

Selecting "Output Field Separator" allows the user to select what separator will be used in ASCII mode downloads. The choices are Comma, Space, Tab or Semi-Colon. If the download format is set to Binary than this option has no effect.

Selecting "Output Line Terminator" allows the user to select what terminator will be used at the end of lines in ASCII mode downloads. The choices are carriage return (CR) or carriage return and line-feed (CR/LF). If the download format is set to Binary than this option has no effect.

Selecting "Download format" allows the user to choose whether to store data in ASCII or Binary. ASCII files are suitable for reading into a text editor or spreadsheet directly. They take the software longer to write and require more disk space. Binary files are suitable for reading by a custom application program. The data needs to be converted by a separate program before reading into a text editor or spreadsheet. Binary data is quicker for RCOM to process and requires less disk space.

"Output Field Separator", "Output Line Terminator" and "Download format" affect downloads from the trend display, the micro-met parameter display and the tabular display.

PAGE 16

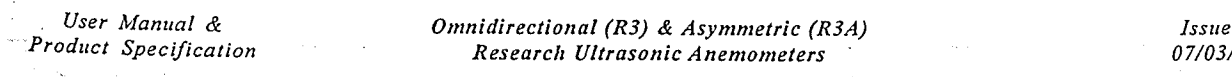

 $\blacksquare$ 

Selecting "Display Maxima and Minima" toggles the display of maximum and minimum values in tabular display on or off.

Selecting Return to Main Menu or pressing the "Esc" key exits this menu and returns to the main menu.

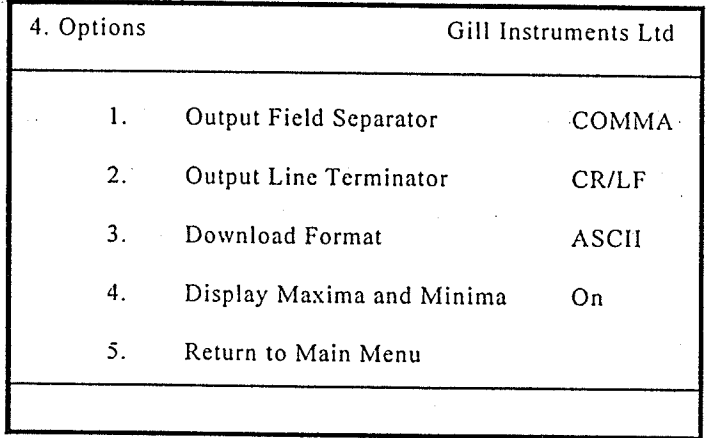

#### 7.19 Storage of settings

المحمد

All menu selections that set a parameter are stored in a data file on the hard disk in a file named "\RCOM\MICROMET.SET". This prevents the users from having to re-enter settings each time the program is run. If this file cannot be found then default values will be used and the file created.

#### 7.20 RCOM Error Messages

Transducer pair(s) X failed

One or more transducer pairs (indicated by X) has failed. This may be due to failure of one or both transducers or their associated electronics, or due to a blockage in the ultrasonic path.

Non-volatile memory error

Indicates a failure in the non-volatile EEPROM memory of the anemometer.

#### Absolute PRT failed

Indicates failure of the PRT temperature probe or its associated electronics

#### Configuration Mis-match

Indicates that the configuration reported by the status codes in Measurement Mode does not match that reported by the CONFIG command in Interactive Mode.

#### Anemometer Type Mis-match

Indicates that the anemometer type reported by the status codes does not match the anemometer type indicated by the serial number.

#### Transducer pair(s)  $X$  at n% gain

Indicates that one or more transducer pairs (indicated by  $X$ ) is at a high gain setting  $(50, 90 \text{ or } 100\%$ , indicated by n).

# 8. USING THE ANEMOMETER WITH A PC RUNNING YOUR SOFTWARE

#### 8.1 Digital Serial Output Format

Data is sent in either binary or ASCII format as follows:

#### 8.1.1 Binary Result Message Format.

 $0xBA$  0xBA StaA StaD Wc<sub>1</sub>H Wc<sub>1</sub>L Wc<sub>2</sub>H Wc<sub>2</sub>L Wc<sub>3</sub>H Wc<sub>3</sub>L CH CL TH TL A<sub>1</sub>H A<sub>1</sub>L ...  $A_nH A_nL$  cc

where:

Start of result message identifier. 2 bytes, hex value BA.  $0xBA0xBA -$ Status Address **StaA**  $\overline{a}$ 

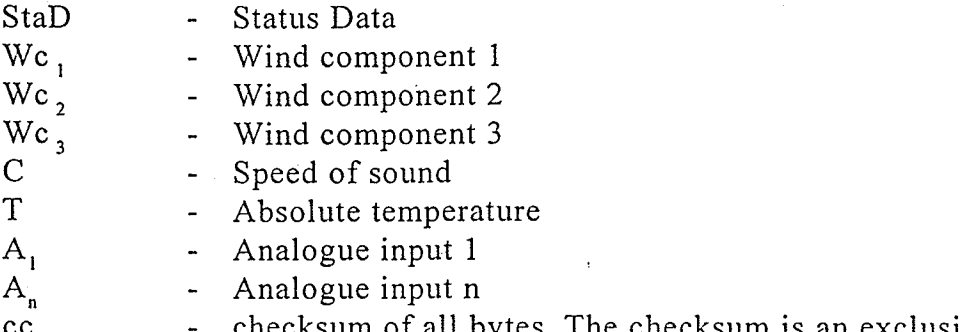

checksum of all bytes. The checksum is an exclusive OR of all bytes cс excluding the 2 start bytes.

These fields are defined as follows:

#### Wind Component Fields.

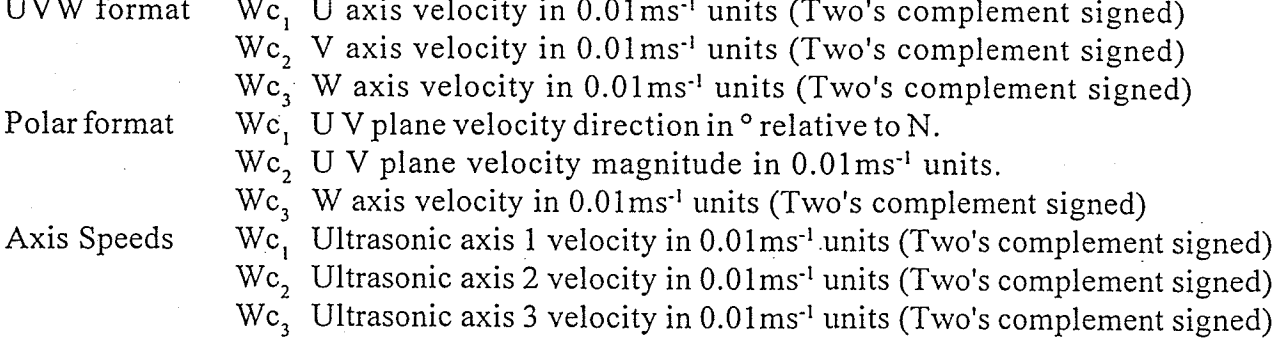

#### Speed of Sound Field.

Speed Of Sound Sonic Temperature Speed of sound in 0.01ms<sup>-1</sup> units (Unsigned) Sonic temperature in 0.01K (Unsigned) or  $0.01$  °C (Two's complement signed)

#### Absolute Temperature Field.

Absolute Temperature in 0.01K (Unsigned) or  $0.01$  °C (Two's complement signed)

User Manual & Product Specification Omnidirectional (R3) & Asymmetric (R3A) Research Ultrasonic Anemometers

PAGE 18

Issue 3 07/03/97

# Analogue Input Fields.

Analogue input value in twos complement:

0000  $0.0000V$ +4.9994V 1FFF E000  $-5.0000V$ 

#### **Checksum Field**

Exclusive OR of all bytes excluding the two start bytes.

 $\frac{1}{2}$  .

 $\mathcal{L}_1$ 

Issue 3 07/03/97 Omnidirectional (R3) & Asymmetric (R3A) Research Ultrasonic Anemometers

PAGE 19

User Manual & Product Specification

#### 8.1.2 ASCII Result Message Format.

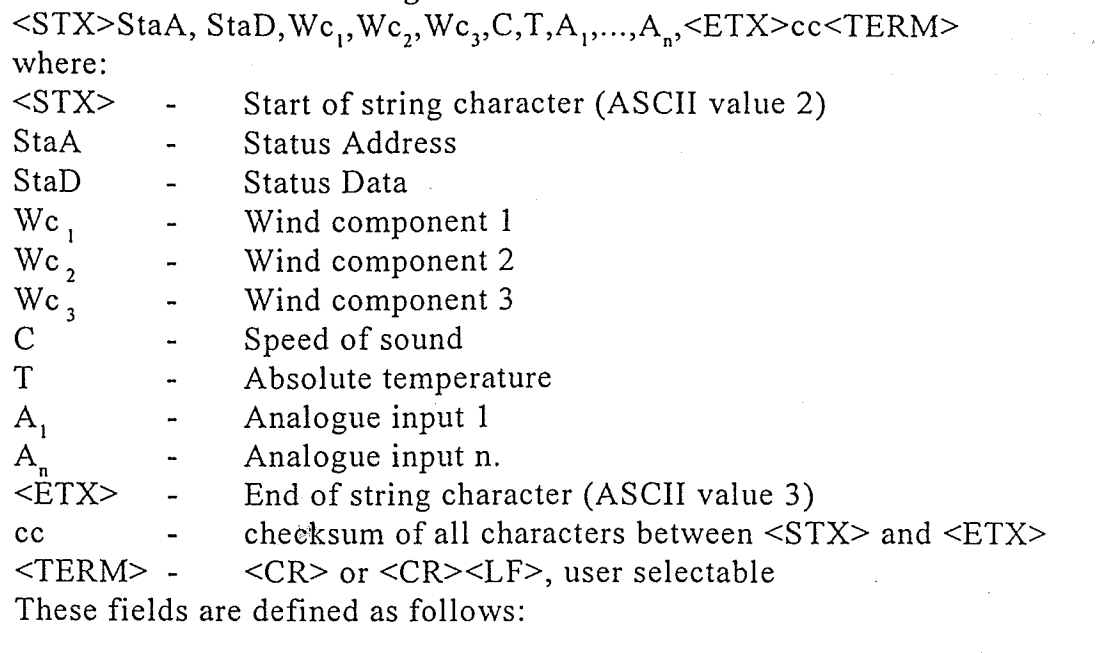

#### Wind Component Fields.

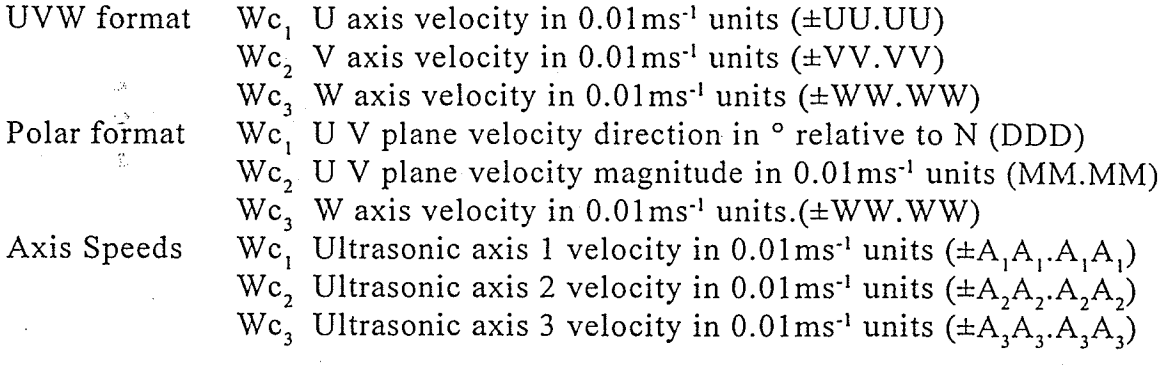

#### Speed of Sound Field.

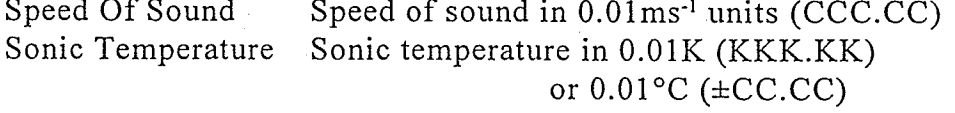

 $\bar{z}$ 

#### Absolute Temperature Field.

Absolute Temperature in 0.01K or 0.01°C (TTT.TT) or  $0.01$ °C ( $\pm$ CC.CC)

#### Analogue Input Fields.

Analogue input value in volts  $(\pm v.vvvv)$ 

#### Checksum Field

Exclusive OR of all characters between <STX> and <ETX> reported as ASCII hex.

User Manual & Product Specification

Particularly

 $P_{AGE}$  20

 $\epsilon_{\rm{th}}$ 

 $\sqrt{1/\lambda}$ 

Omnidirectional (R3) & Asymmetric (R3A) Research Ultrasonic Anemometers

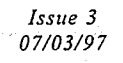

## 8.1.3 Status Fields.

There are a number of different status codes which give the user information about various aspects of the anemometer. Each of these codes has an address field followed by a data field. The address field defines which particular aspect of the anemometer the following data field refers to. The address fields are defined as follows:

Ä

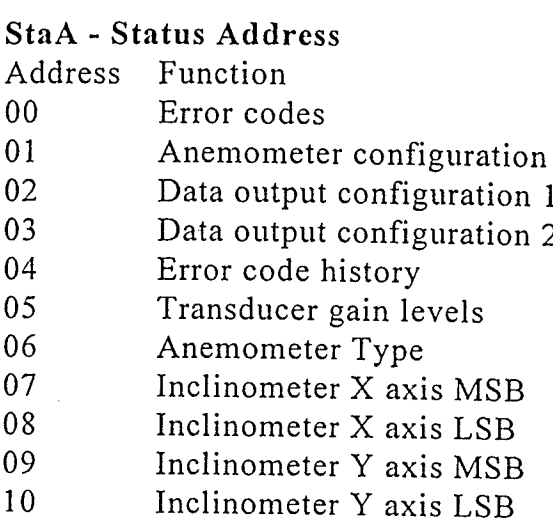

In normal operation the anemometer output cycles through the status codes 01 - 06 at each coutput sample. If the anemometer detects an error then the status code 00 is displayed instead of the next cyclic status code. When the error is cleared, the status codes will continue to cycle from where they were interrupted.

If the error is caused by a transducer pair failure then the error code is displayed until the failure is rectified.

If the error is caused by a memory or PRT failure, then after 16 consecutive failed readings, the error condition is reduced to the error code history status and the error cleared.

# StaD - Status Data

# Address 00 - Error codes.

- Bit Function
- $\overline{0}$ Transducer pair 1 failed.
- $\mathbf{1}$ Transducer pair 2 failed
- $\overline{2}$ Transducer pair 3 failed
- $\overline{3}$ Reserved
- $\overline{4}$ Non-volatile memory error
- 5 PRT failed
- 6 Reserved
- $\tau$ Reserved

#### Address 01 - Anemometer configuration.

- Bit Function
- $\Omega$ Reserved
- PRT fitted  $\mathbf{1}$
- $\overline{2}$ Reserved
- Inclinometer fitted 3
- U, V, W Axis definition (U aligned with transducer axis 1 when viewed  $\overline{A}$  $\Omega$ from above)
	- U', V', W' Axis definition (U' aligned with the spar)  $\mathbf{1}$
- Reserved 5
- Reserved 6
- $\overline{7}$ Reserved

# Address 02 - Data output configuration 1.

- Bits  $1.0$
- Wind mode UVW  $00<sup>1</sup>$
- Wind mode axis  $01$
- $10<sup>°</sup>$ Polar 360 wrap
- Polar 540 wrap  $11$

Bits  $3,2$ 

- $\pm 10$ ms<sup>-1</sup> Full Scale Deflection  $00<sup>1</sup>$
- ±20ms<sup>-1</sup> Full Scale Deflection  $01$
- ±30ms<sup>-1</sup> Full Scale Deflection  $10<sup>°</sup>$
- ±60ms<sup>-1</sup> Full Scale Deflection  $11<sup>1</sup>$

Bits 5,4

- $00<sup>°</sup>$ SOS report off
- SOS report speed of sound  $01$
- SOS report sonic temp. K 10
- SOS report sonic temp. C 11

**Bits 7,6** 

- PRT temp. off  $00<sup>1</sup>$
- PRT temp. K  $01$
- $10<sup>°</sup>$ PRT temp. C
- Reserved  $11$

Address 02 is repeated for 8 samples after a power on reset or exit from 'Interactive Mode' to allow the analogue output card or custom PC software to recognise the output configuration.

## Address 03 - Data output configuration 2.

Bits 2,1,0

- 000 No inputs enabled
- 001 1 input enabled
- 010 2 inputs enabled
- 011 3 inputs enabled

#### PAGE 22

User Manual & Product Specification

 $\sim$ 

in p

- 100 4 inputs enabled
- 5 inputs enabled 101
- 110 6 inputs enabled
- 111 Not used

Bit 3

- $\overline{0}$ Reserved
- $1 -$ Reserved
- **Bits 5.4**
- Reserved  $0<sub>0</sub>$
- $01$ Reserved
- Reserved  $10$
- 11 Reserved
- **Bits 7,6**
- 00 Reserved
- 01 Reserved
- 10 Reserved
- $11$ Reserved

#### Address 04 - Error code history.

- Bit Function
- $\overline{0}$ Reserved
- $\mathbf{1}$ Reserved
- $\overline{2}$ Reserved
- 3 Reserved
- $\overline{4}$ Non-volatile memory error
- 5 PRT failed
- 6 Reserved
- $\overline{7}$ Reserved

The error history is cleared when the user enters interactive mode.

#### Address 05 - Transducer gain levels.

**Bits 1,0** 

- 00 Channel pair 1 nominal
- $01$ Channel pair  $1 \text{ (}a\text{)} 50\%$
- $10$ Channel pair  $1 \omega$  90%
- 11 Channel pair  $1 \ (\partial) 100\%$

Bits  $3,2$ 

- 00 Channel pair 2 nominal
- 01 Channel pair 2 @ 50%
- 10 Channel pair  $2 \omega$  90%
- 11 Channel pair  $2 \text{ } (\partial)$  100%

Bits 5,4

- $0<sub>0</sub>$ Channel pair 3 nominal
- $01$ Channel pair  $3 \text{ (a)} 50\%$
- $10$ Channel pair 3 @ 90%
- 11 Channel pair 3  $@$  100%
- **Bits 7,6**
- Reserved

 $P_{AGE}$  23

#### Address 06 - Anemometer type

- Bits 2,1,0
- 000 Single axis
- 001 Omnidirectional or Asymmetric
- 010 Three Axis Horizontal
- 011 Reserved
- 100 Reserved
- 101 Reserved
- 110 Reserved
- 111 Reserved

 $\chi^2_{\rm c}$ 

Bits 7,6,5,4,3 Not used.

Address 07 - Inclinometer X axis MSB Address 08 - Inclinometer X axis LSB Address 09 - Inclinometer Y axis MSB Address 10 - Inclinometer Y axis LSB

The above data are output as 16 bit twos complement numbers. In ASCII output format two hex characters are output for each status address.

If an inclinometer is not fitted or faulty the above addresses are not output.

User Manual & Product Specification

open syn

Omnidirectional (R3) & Asymmetric (R3A) Research Ultrasonic Anemometers

 $P_{AGE}$  24

Issue 3 07/03/97

# 8.1.4 Software commands

# **Command Format.**

All commands are entered as an ASCII string consisting of a mnemonic, representing the operation, and zero or more parameters separated by spaces and terminated by either <CR> or <CR><LF>. The case of the characters in the command is ignored.

Commands are only valid whilst in the interactive mode, with the exception of the "enter interactive mode" command and polled data request command.

# **ASCII Output String Termination.**

The ASCII output string terminator can be configured to be either <CR> or <CR><LF>. The expression <TERM> is used to indicate either one of these string terminators.

# Character Echo.

Character echo can be enabled or disabled. If enabled, received characters are only echoed while in interactive mode.

## The Backspace Character.

The anemometer will respond to the <BACKSPACE> character by deleting the previous character from its command buffer, and echo <BACKSPACE><SPACE><BACKSPACE>.

# The Escape Character.

The anemometer will respond to the <ESC> character by deleting all characters currently in it's command buffer, and echo <TERM><TERM>.

## **Command Responses.**

Command responses are only issued when in interactive mode.

# Configuration Commands.

On receipt of a configuration command, the anemometer will respond with a validation message if the command was successfully actioned, or an appropriate error message if it was not. If a configuration command is entered with no data parameter, the current data value is returned.

# Interrogation Commands.

On receipt of an interrogation command, the anemometer responds with the requested information if the command was successfully actioned, or an appropriate error message if it was not.

# Invalid Combinations of Commands.

It is possible through the setting of various parameters to request a configuration where the required output bit rate exceeds the configured baud rate.

If an issued configuration command requests a parameter change that would cause the above situation, an appropriate error message is generated.

 $P_{AGE}$  25

# **COMMANDS**

 $\bar{z}$ 

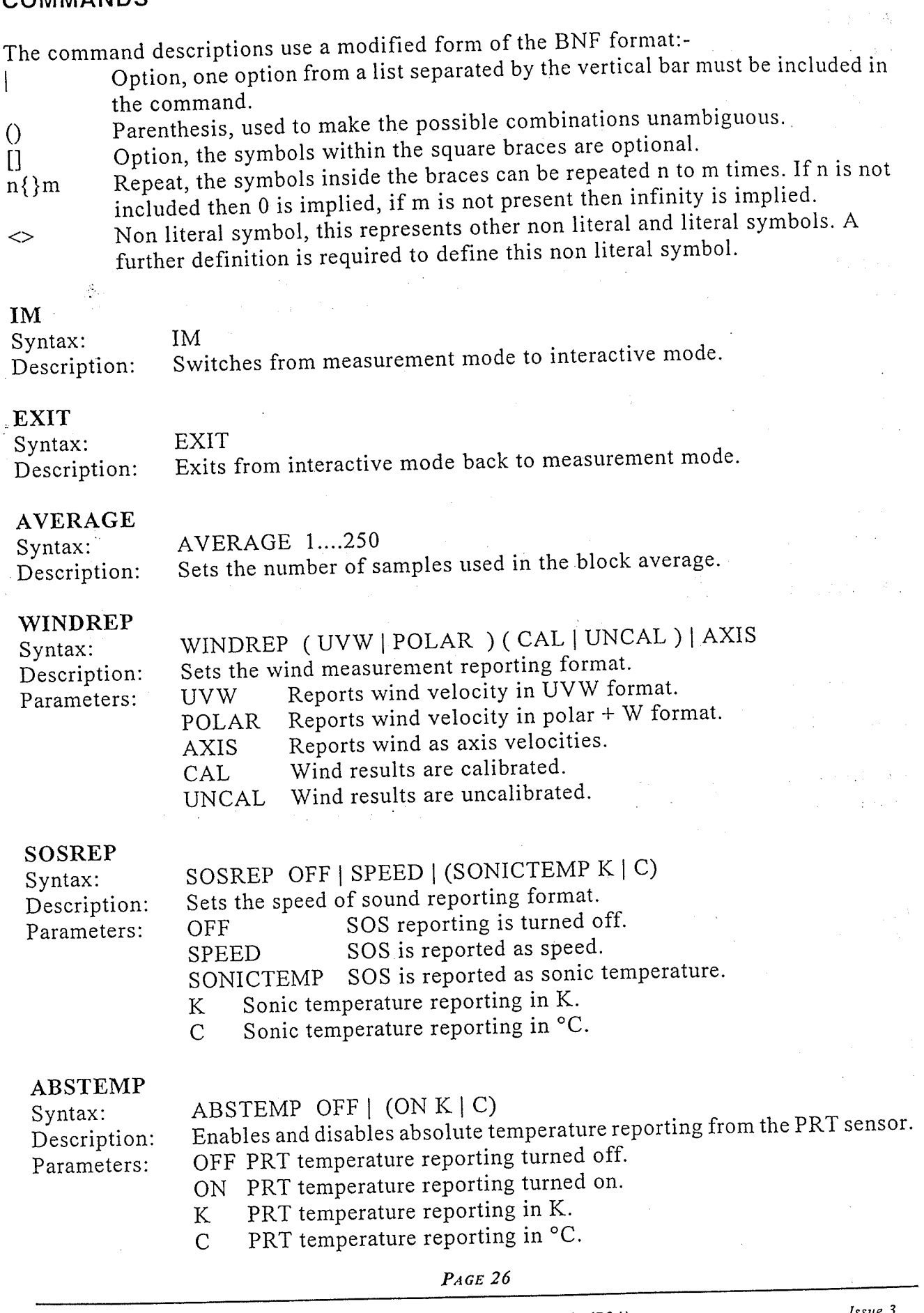

User Manual & Product Specification

 $\mathcal{A}_{\mathcal{A}}$ 

 $\sim 10^7$ 

Omnidirectional (R3) & Asymmetric (R3A)<br>Research Ultrasonic Anemometers

 $\mathcal{A}(\mathcal{A})$  , where  $\mathcal{A}(\mathcal{A})$ 

Issue 3<br>07/03/97

 $\lfloor$ 

 $\overline{L}$ 

 $\overline{\mathsf{L}}$ 

 $\mathbf{I}$ 

**Contact of** 

**Lease Man** 

**Processing** 

**The Contractor** 

 $\mathbf{r}$  ,  $\mathbf{r}$ 

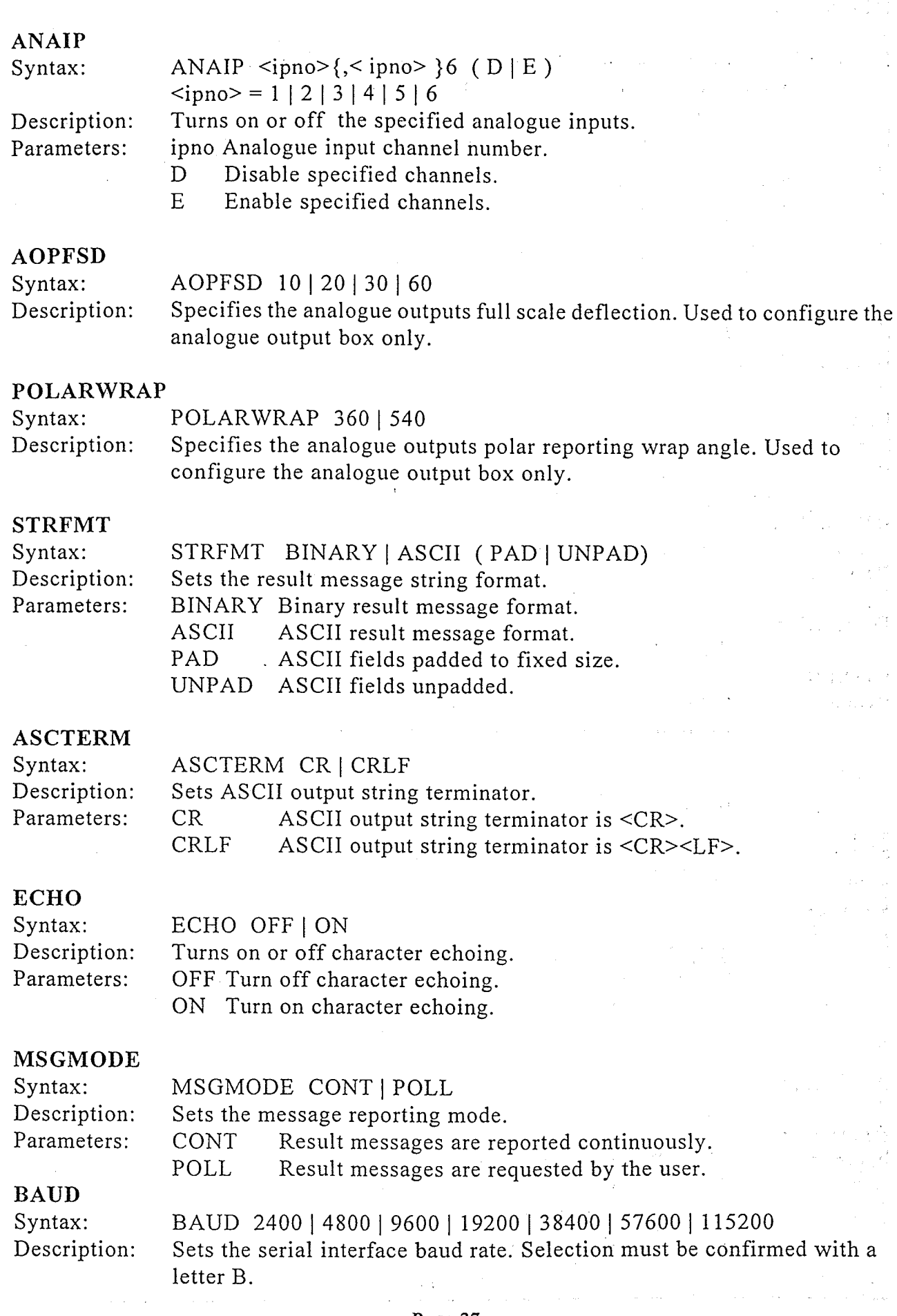

 $P_{AGE}$  27

*Issue 3*<br>07/03/97

 $\ddot{\phantom{a}}$ 

 $\blacksquare$ 

 $\begin{bmatrix} 1 \\ 2 \end{bmatrix}$ 

Omnidirectional (R3) & Asymmetric (R3A) Research Ultrasonic Anemometers

User Manual &<br>Product Specification

 $\bar{\gamma}$ 

#### **CTONE** CTONE ON | OFF | DISABLE Syntax: Enables an audible confidence tone Description: Enables the confidence tone Parameters: ON. Disables the tone until the anemometer is next powered up. OFF DISABLE Disables the tone until the function is enabled using CTONE ON.  $\overline{?}$  $\overline{?}$ Syntax: Request the current results message when in polled mode. Description: **HELP** Syntax: **HELP** Reports a brief description of all the available commands. Description: HELP command Syntax: Reports a description of the command requested. Description: **SN SN** Syntax: Reports the anemometer's serial number. Description: **VER VER** Syntax: Description: Reports the anemometer's software version. **CONFIG CONFIG** Syntax: Reports the anemometer's configuration. Description:

#### **INCL**

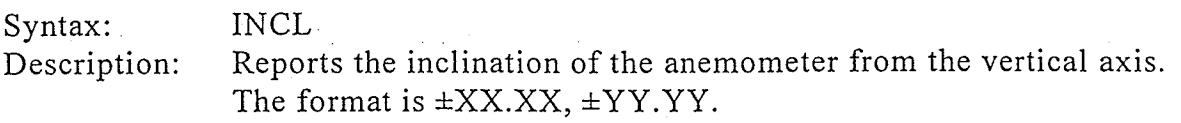

#### **VERIFY**

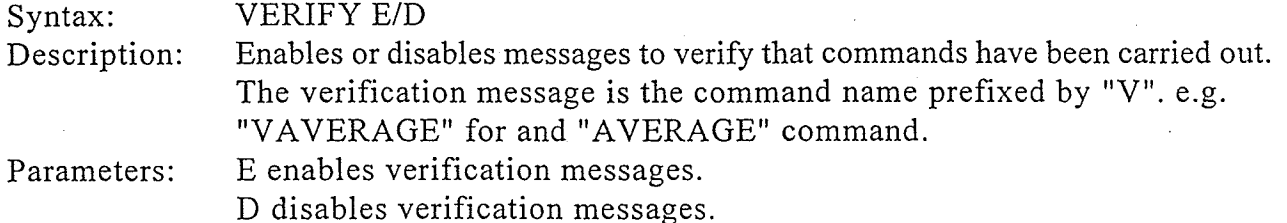

#### **ALIGNUVW**

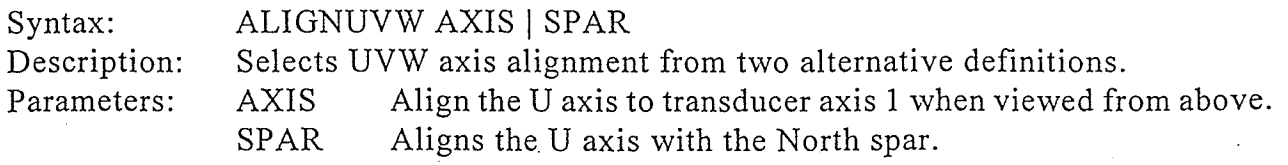

 $P_{AGE}$  28

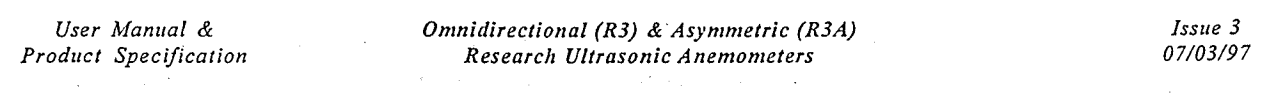

# 9. USING THE ANALOGUE INPUTS OF THE SENSOR INPUT UNIT

The Sensor Input Unit provides six differential analogue inputs of 14 bit resolution. A specification for these is given in Section 13.6. This feature allows the user to power extra equipment local to the Sensor Input Unit and to take analogue data from that equipment. The anemometer digitises the analogue data and appends it to the digital data string.

A sensor supply voltage is available at each connector. The voltage at this connector is the supply voltage at the SIU minus 1.5 volts. The sensor supply voltage is internally regulated to 21±2 volts for SIU supply voltages above 22 volts.

For sensors with a common supply and signal ground, this ground should be connected to Sensor Supply -. In this situation Analogue Input - should be connected to Sensor Supply - and Analogue Ground left floating.

The total current drawn from the sensor supply by all the external sensors must not exceed 70mA.

Sensor connector pinout:

- $\mathbf{1}$ Sensor power -
- $\overline{2}$ Analogue input  $1 + / 3 + / 5 +$
- $\overline{3}$ Analogue ground
- $\overline{4}$ Analogue input 1-/3-/5-
- 5 Analogue input  $2+ / 4+ / 6+$
- 6 Analogue input  $2 - 14 - 6$
- $\overline{\tau}$ Sensor power +
- 8 Chassis/screen

Issue 3 07/03/97  $P_{AGE}$  29

Omnidirectional (R3) & Asymmetric (R3A) Research Ultrasonic Anemometers

User Manual & Product Specification

## **10. USING THE PRT INPUT**

The Sensor Input Unit is set up to operate with any 4 wire PRT conforming to IEC 751 or DIN 43760. Compatibility with other standards may be available on request.

PRT connector pinout:

ÿ.

ċ,

l.

Sensor power +  $\mathbf{1}$ 

Analogue input  $6 +$  $\overline{2}$ 

Analogue input  $6 \overline{3}$ 

Analogue ground  $\overline{4}$ 

PRT excitation + 5

PRT excitation -6

- PRT sense +  $\overline{7}$
- 8 PRT sense -
- 9 Sensor power -
- Chassis/screen  $10$

PRT connection diagram:

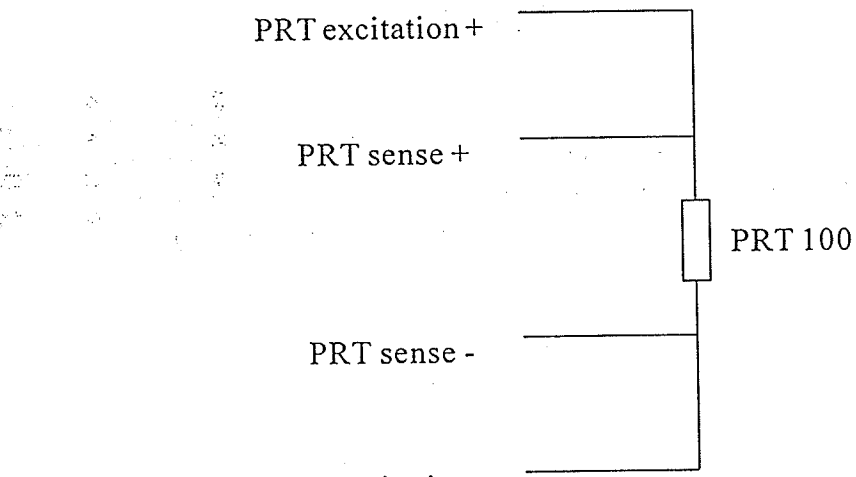

PRT excitation-

For correct operation the PRT connections must be isolated from the rest of the system.

 $P_{AGE}$  30

User Manual & Product Specification Omnidirectional (R3) & Asymmetric (R3A) Research Ultrasonic Anemometers

 $\Delta \Delta \sim 10^{11}$  km  $^{-1}$ 

Issue 3 07/03/97

 $\alpha=2.2$ 

#### **11. USING THE ANALOGUE OUTPUTS**

#### 11.1 Introduction

Analogue outputs can be provided by an additional analogue output card mounted inside the power supply and communications unit (PCI). PCIs with this card fitted have a model number 1189PCA. PCIs without analogue outputs have a model number 1189PC.

The analogue output card decodes the serial message from the anemometer and generates the appropriate analogue outputs. Seven analogue outputs are provided of 14 bit resolution. The pin assignment and electrical specification for these is given in Section 14.

#### 11.2 Analogue outputs

#### Wind velocity Channels 1,2 and 3 -

These channels represent the wind velocity. The variables represented by each channel depend on the anemometer's operating mode, and are defined in the following table:

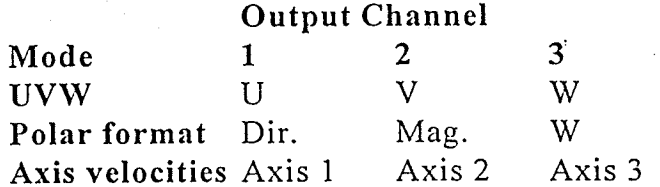

For U, V and W magnitude, and axis velocities,  $\pm 2.5V$  represents  $\pm 10$ ,  $\pm 20$ ,  $\pm 30$  or  $\pm 60$ m/s as selected when configuring the anemometer. For direction in polar format the ±2.5V output range represents either 360° or 540°. This option is also set up when configuring the anemometer, either using the supplied RCOM software or using the anemometer's interactive mode commands.

The direction representation is:

्

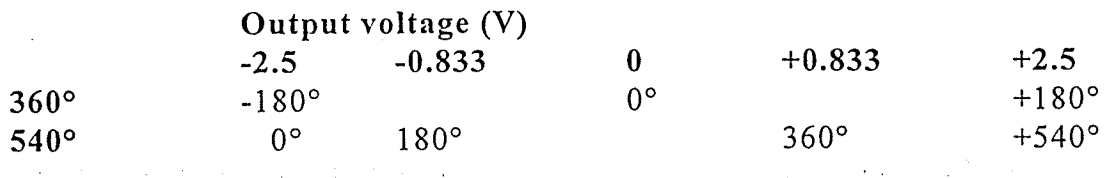

The 540 $\degree$  mode avoids the output oscillating between -2.5V and +2.5V in response to a direction varying around 180°.

 $P_{AGE}$  31

Omnidirectional (R3) & Asymmetric (R3A) Research Ultrasonic Anemometers

User Manual & Product Specification

Speed of Sound or Sonic Temperature Channel 4

The variable represented by this analogue output also depends on the configuration of the anemometer's speed of sound or sonic temperature. The representations for each available mode are:

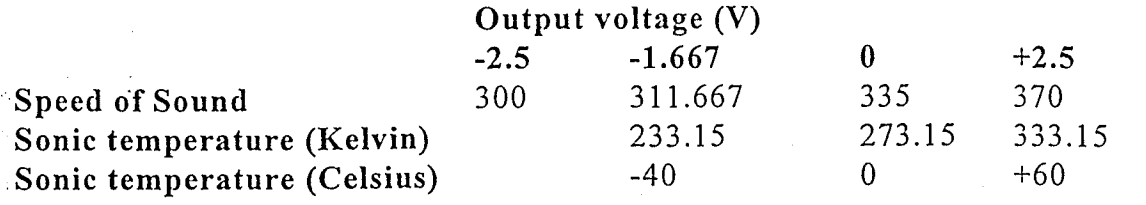

Absolute Temperature Channel 5

The voltage output at a given temperature is independent of the anemometer's temperature output configuration. The following table shows the mapping between voltage and temperature:

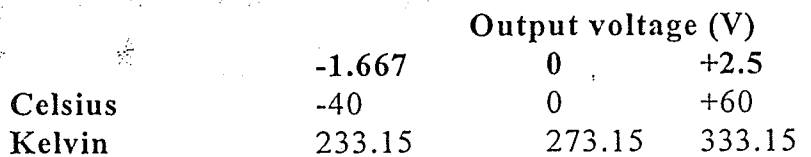

Reserved for future expansion Channel 6

This analogue output is not currently used.

#### **Analogue Inputs** Channel 7 and 8  $\overline{\phantom{a}}$

Channels 7 and 8 echo the voltage on the lowest two analogue inputs that are enabled i.e. the first two in the serial data message from the anemometer.

The analogue inputs at the anemometer are in the range  $\pm$ 5V. The analogue outputs have a range of  $\pm 2.5V$ . The voltage output is half the analogue input value. For example an analogue input of  $+5V$  is echoed at  $+2.5V$ .

#### 11.3 Analogue Sync. Output

A logic 1 on the Analogue Sync output indicates that the analogue outputs have settled. A logic 0 is generated during the period when the analogue outputs are being updated (approximately 2ms duration). The pin assignment and electrical specification of the Analogue Sync. output are contained in Section 14.

#### 11.4 Status Output

A logic 1 on the status output indicates that the analogue outputs are valid (i.e. the full set of configuration data have been received from the anemometer and there are no data errors for the current output data). The pin assignment and electrical specification of the status output are contained in Section 14.

User Manual & Product Specification Omnidirectional (R3) & Asymmetric (R3A) Research Ultrasonic Anemometers

PAGE 32

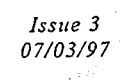

#### 11.5 Test Modes

The analogue output system includes two self-test modes. They are activated by the pulling low the relevant pin on the main 25 way connector, and remain active until the pin is pulled high or allowed to go open circuit. The pin assignment and electrical specification are contained in Section 14.

Pulling Test Pin 1 low causes all eight analogue outputs to simultaneously cycle through the following sequence of voltages:

 $-2.50v, -1.25v, 0.00v, 1.25v, 2.50v$ 

The outputs remain at each voltage for four seconds so that the sequence repeats every twenty seconds.

Pulling Test Pin 2 low causes the same sequence of voltages to be output on each channel in turn, while the unused channels are held at 0.00v. i.e. the sequence is first output on channel 1, then channel 2, then 3 etc. For this test the complete sequence lasts 160 seconds.

Omnidirectional (R3) & Asymmetric (R3A) Research Ultrasonic Anemometers

PAGE 33

User Manual & Product Specification

#### **12. DRAWINGS**

1086-G-045 Anemometer Installation Details

1199-K-022 Indoor PCI

 $1210 - K - 063$ R3 Anemometer U, V, W Axis Definition

1210-K-064 R3A Anemometer U, V, W Axis Definition

1210-K-067 Sensor Input Unit Mounting Details

1210-K-068 Measurement Sequence

User Manual & Product Specification

Omnidirectional (R3) & Asymmetric (R3A) Research Ultrasonic Anemometers

PAGE 34

Issue 3 07/03/97

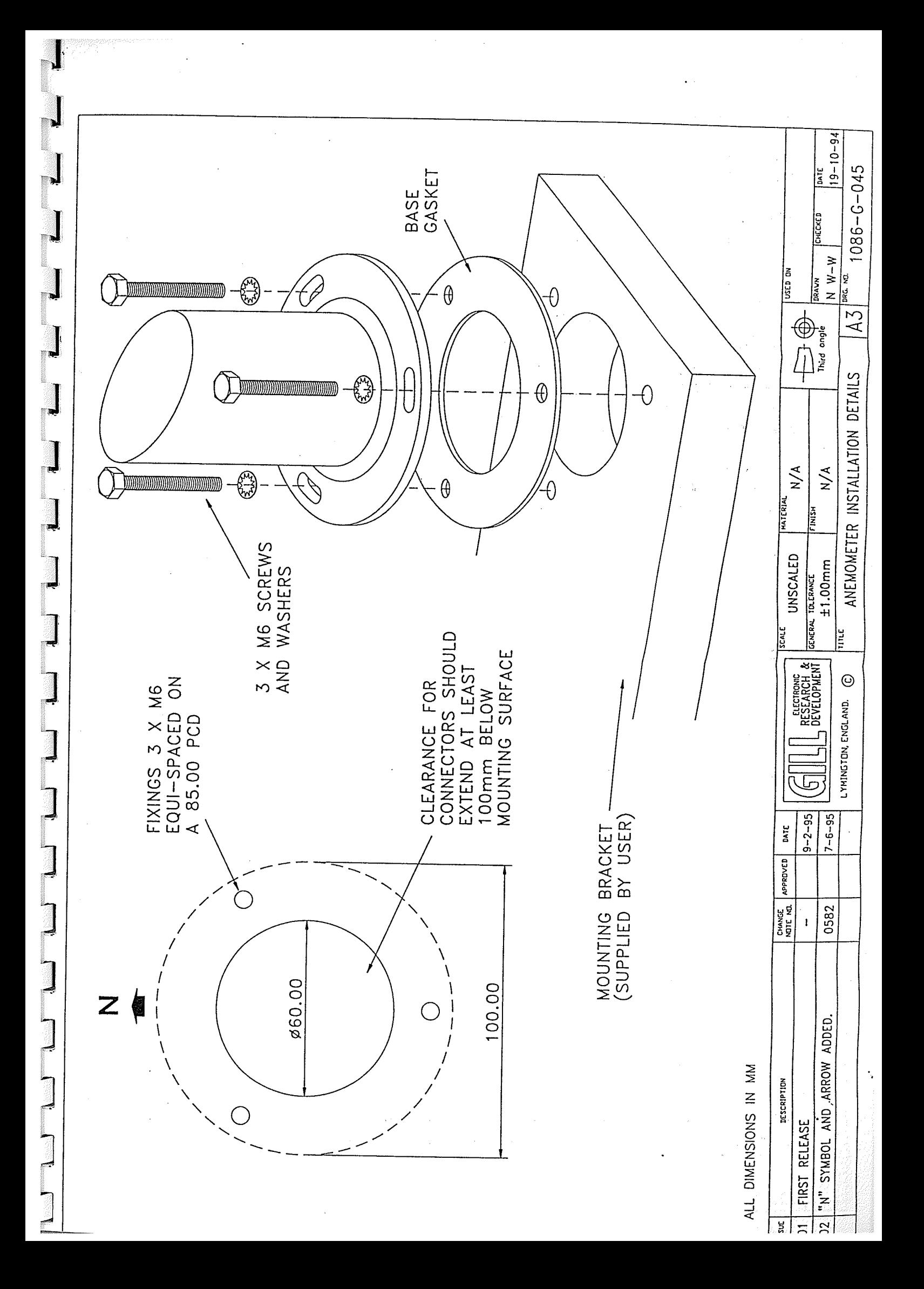

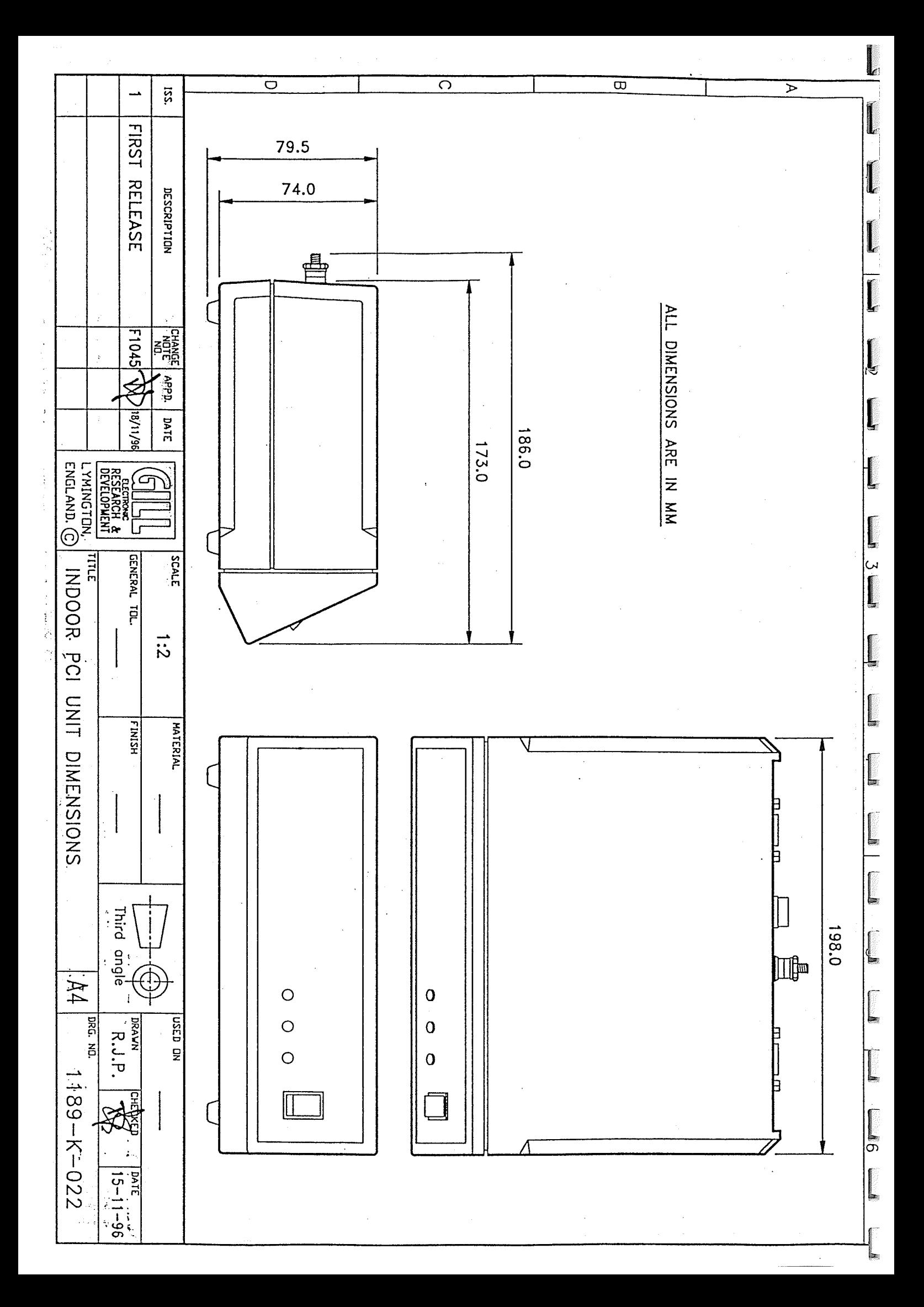

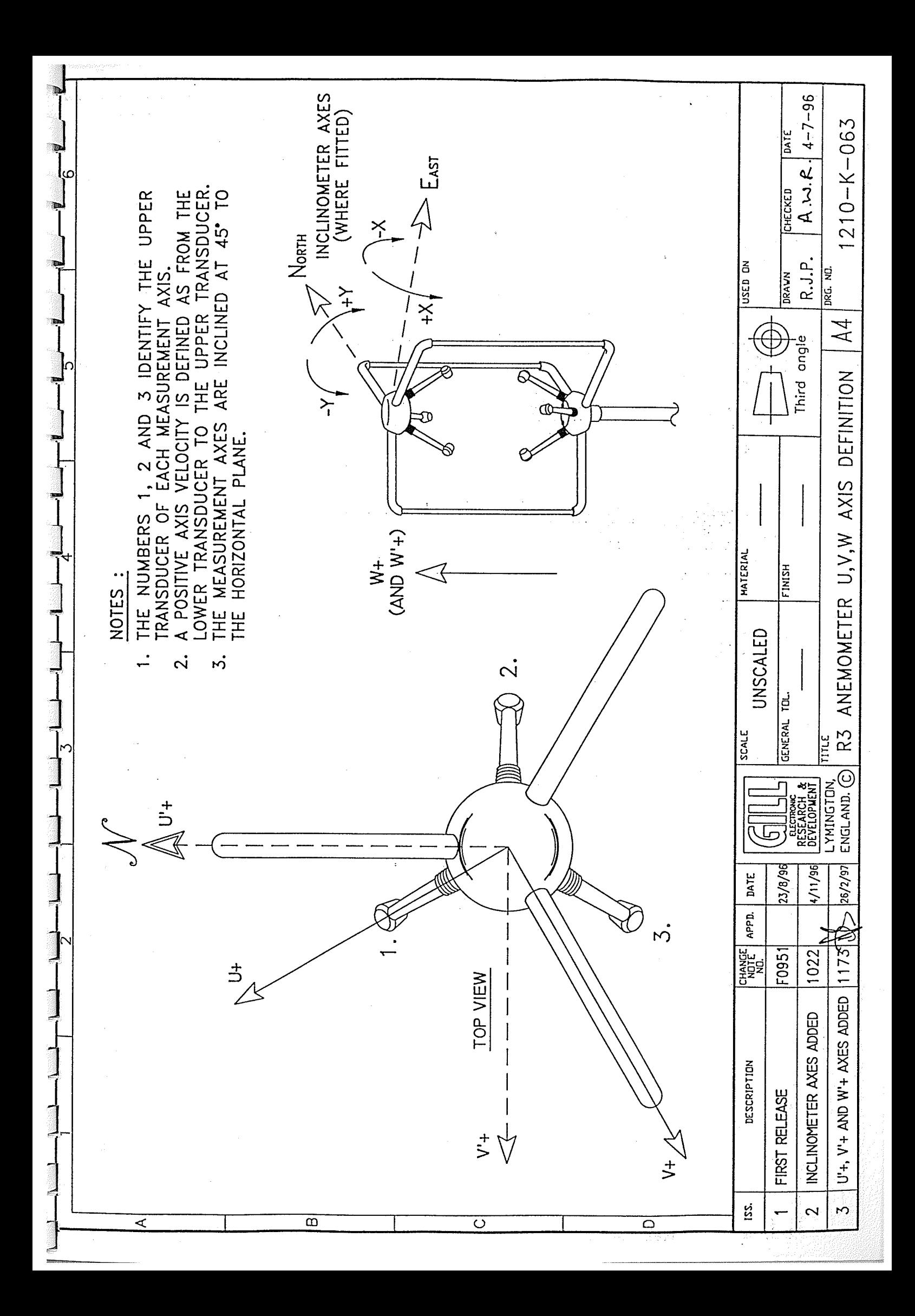

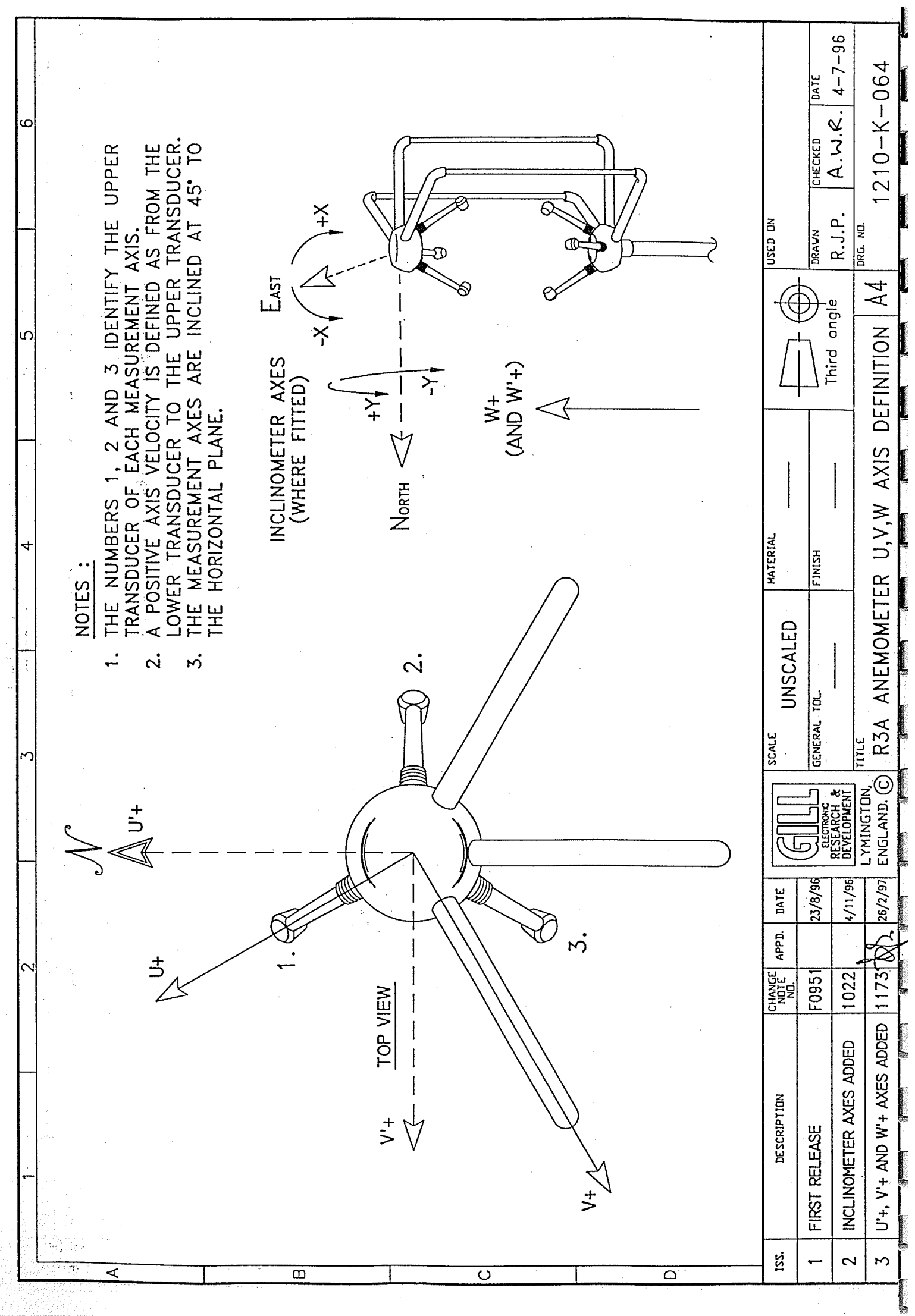

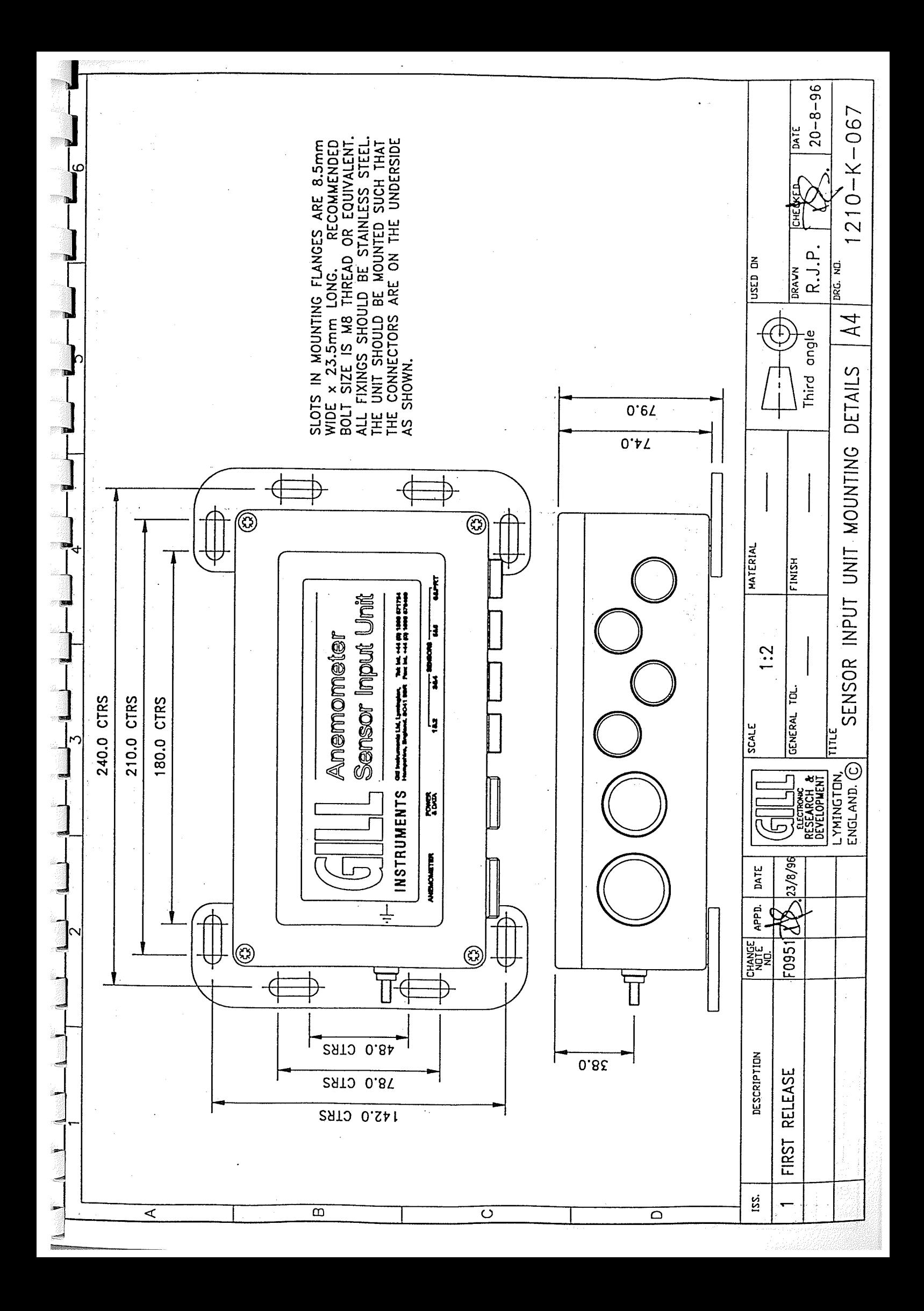

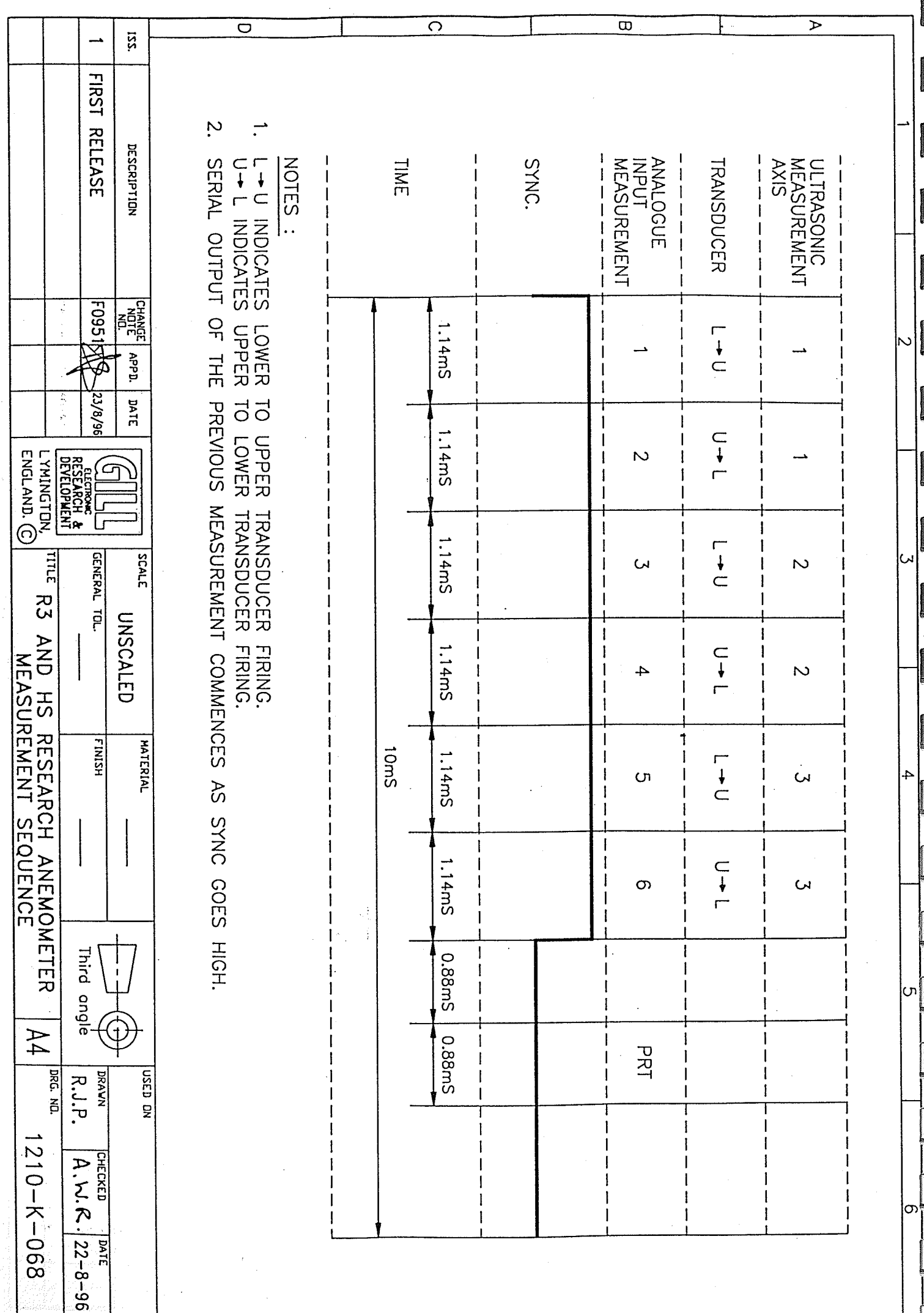

# **13 TECHNICAL SPECIFICATION**

# 13.1 Wind Measurement

100s<sup>-1</sup> (Full 3 axis measurement) Measurement Rate: From 0.4 to 100s<sup>-1</sup> Data Output Rates: Wind Speed Range: 0 to  $45 \text{ ms}^{-1}$ Wind Speed Accuracy:  $\leq$ 1% $\gamma$ ms Wind Speed Resolution:  $0.01 \text{ms}^{-1}$  $<\pm 0.01$  ms<sup>-1</sup> Wind Speed Offset:  $\leq$ +1°RMS Directional Accuracy: Directional Resolution:  $1^{\circ}$ 

# 13.2 Speed of Sound Measurement

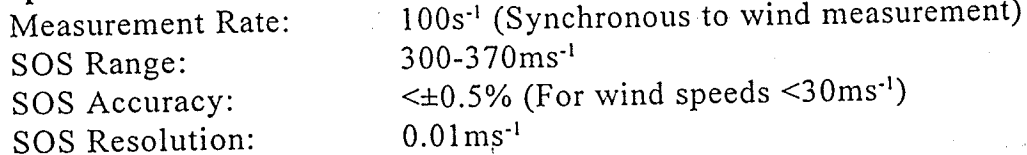

Accuracy specifications apply for wind speeds <32m/s and for wind incidence within  $\pm 20^{\circ}$ of horizontal.

#### 13.3 Environmental

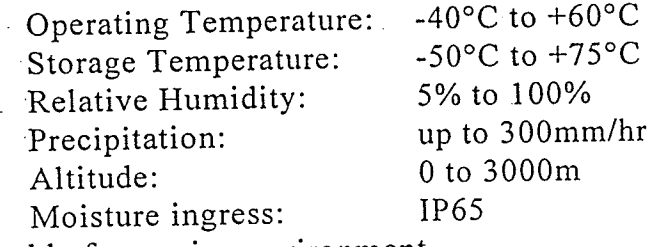

Suitable for marine environment

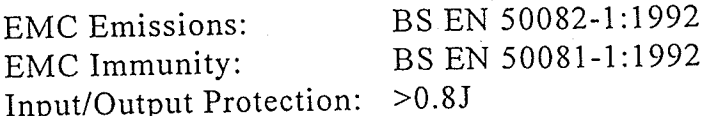

#### 13.4 Supply Input

Supply Voltage: Anemometer Supply Current:

 $-9$  to 30VDC <300mA for 12Vdc input <150mA for 24Vdc input <200mA for 12Vdc input <100mA for 24Vdc input

## 13.5 Serial Interface

Electrical Interface: **Baud Rates:** Format:

SIU Supply Current:

Full Duplex RS422 2400, 4800, 9600, 19200, 38400, 57600, 115200 8 data, 1 stop bit, No parity

PAGE 41

Omnidirectional (R3) & Asymmetric (R3A) Research Ultrasonic Anemometers

## 13.6 Analogue Inputs Sampling Rate:

Accuracy: Resolution:

Input Impedance:

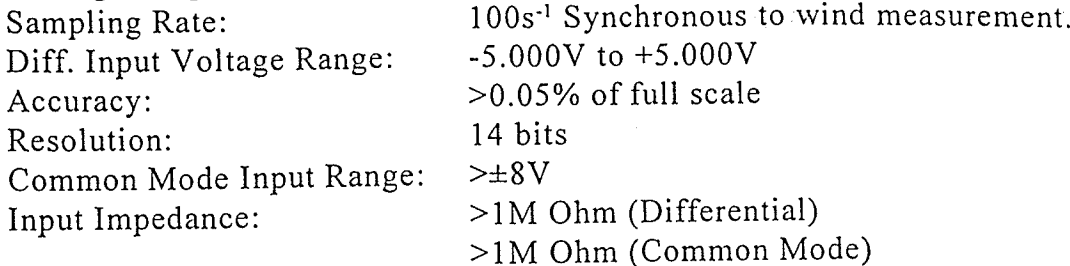

#### 13.7 PRT

Resolution: Measurement Accuracy:  $0.01^{\circ}$ C  $\leq \pm 0.1$ °C (-40 to 50°C)  $\leq \pm 0.15^{\circ}$ C to +60°C)

#### 13.8 Anemometer Sync. Output

RS422 synchronous to wind measurement.

# 13.9 Inclinometer

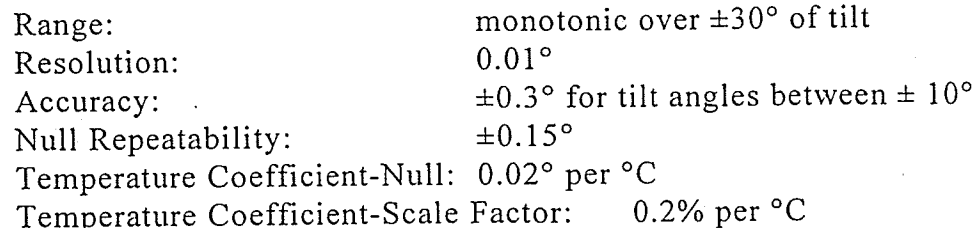

13.10 Anemometer Connector / SIU Power and Data Connector Hirose 20 way socket

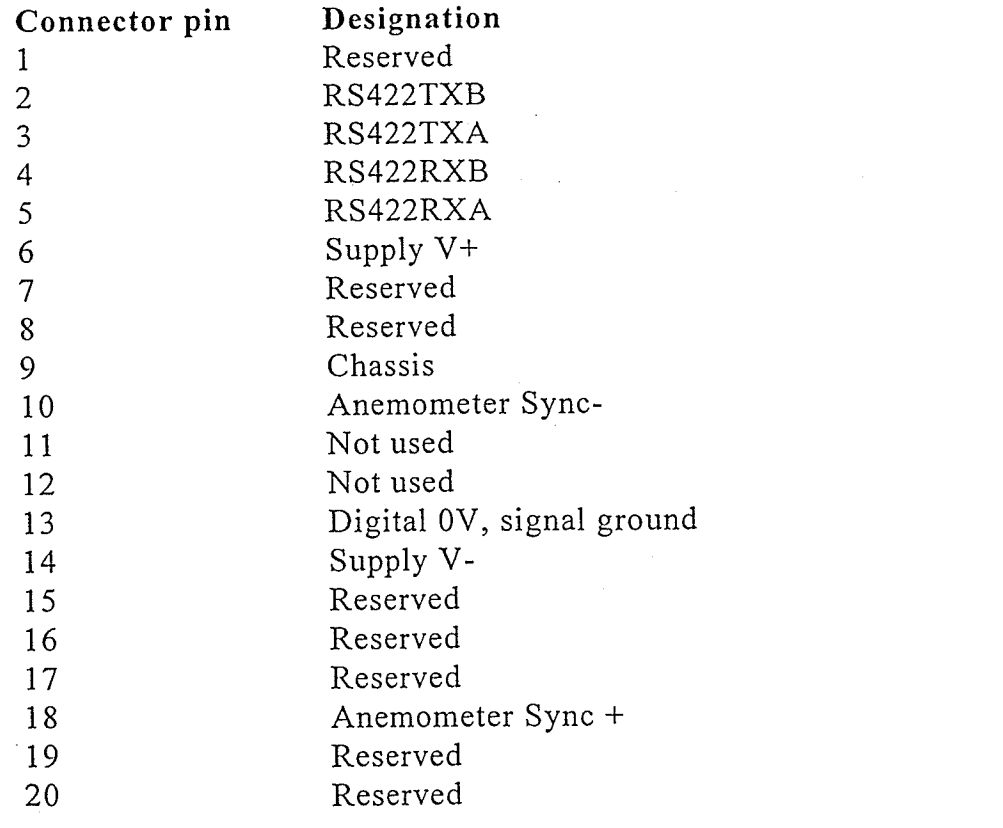

 $P_{AGE}$  42

# **14 POWER AND COMMUNICATIONS INTERFACE**

#### 14.1 Desk Top PCI

This unit is for use with a single research anemometer and performs the following functions:

 $\mathbb{N}_*$ 

DC supply for the anemometer for mains or dc input.

Conversion of the RS422 anemometer serial data to RS232 for connection to a PC.

Transient protection for all anemometer connections.

Optional analogue output card.

Provision of an RS422 interface for transmission of serial data to a PC at higher baud rates or over long cables. RS232 is not recommended for baud rates above 19200 baud or for cable lengths greater than 15 metres.

This is a desktop unit and not suitable for outdoor use.

14.2 Connector Pin Assignments

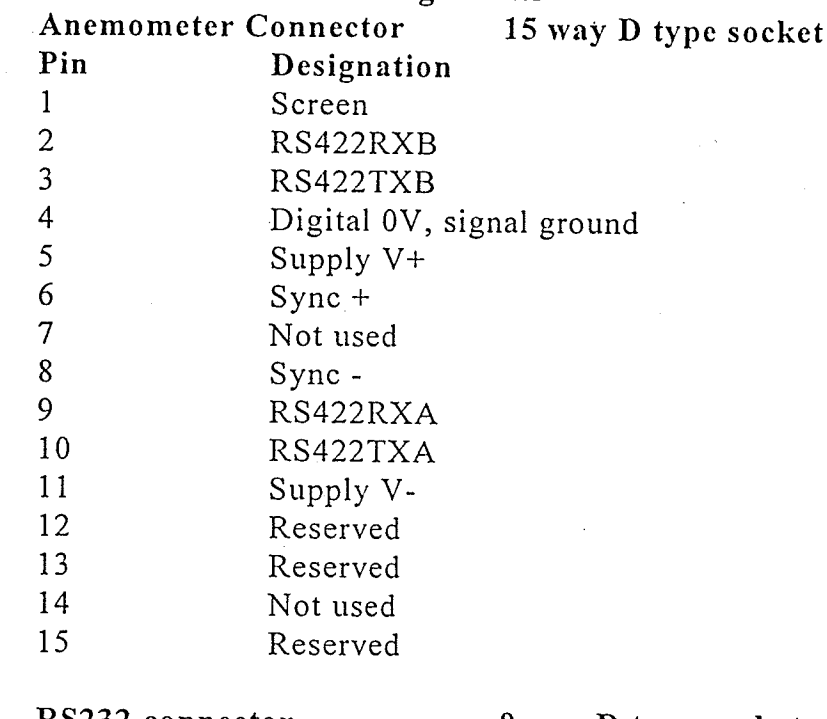

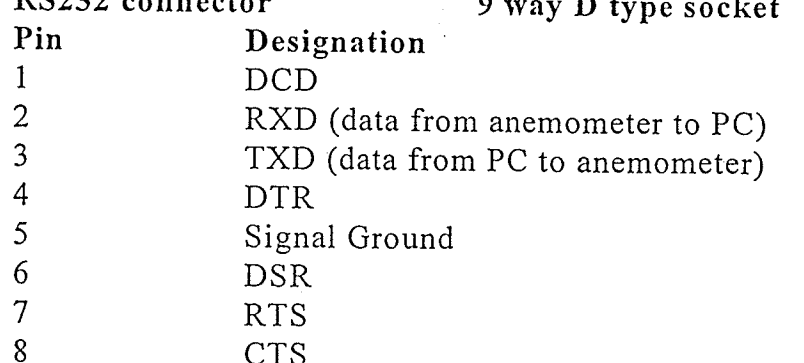

Issue 3 07/03/97 PAGE 43

User Manual & Product Specification

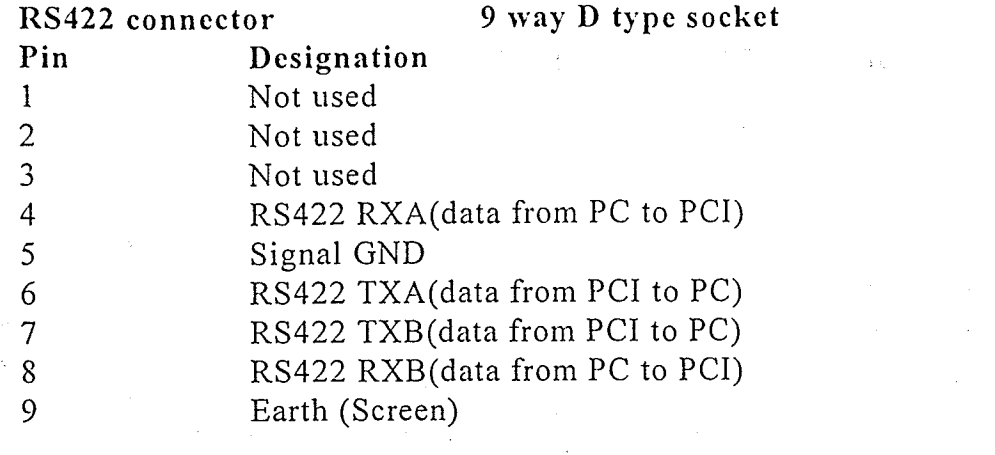

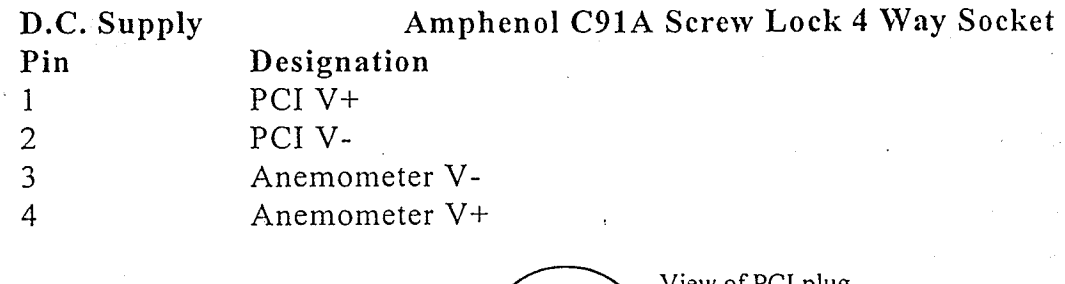

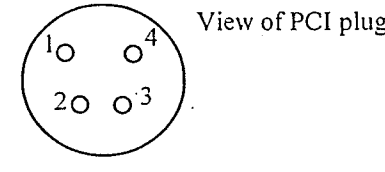

**Auxiliary Output** 9 way D type plug Designation Pin Anemometer Sync + 6  $\overline{7}$ Anemometer Sync -

Recommended Line Termination

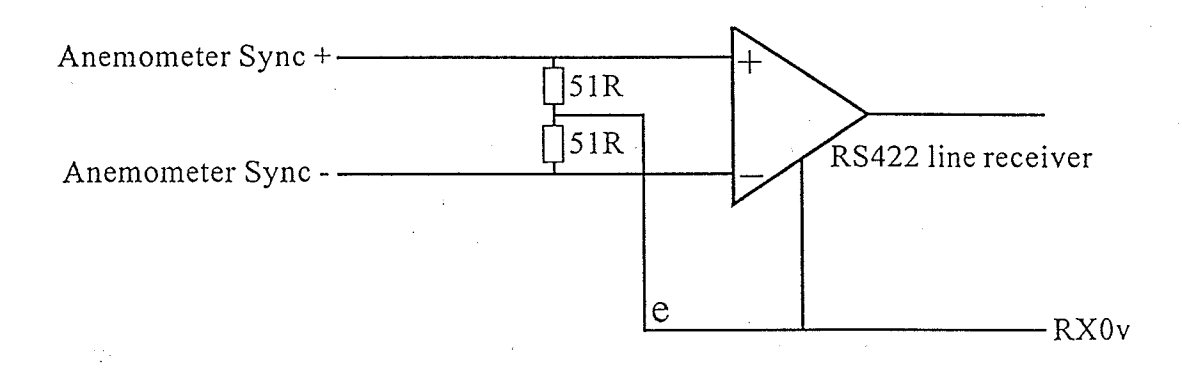

Note: The above termination is for when the receive circuit is floating relative to the anemometer. If the receive circuit is referred to Anemometer Signal Ground or Anemometer Supply - then the earth connection marked 'e' should be omitted.

 $P_{AGE}$  44

User Manual & Product Specification

下記

Omnidirectional (R3) & Asymmetric (R3A) Research Ultrasonic Anemometers

Issue 3 07/03/97

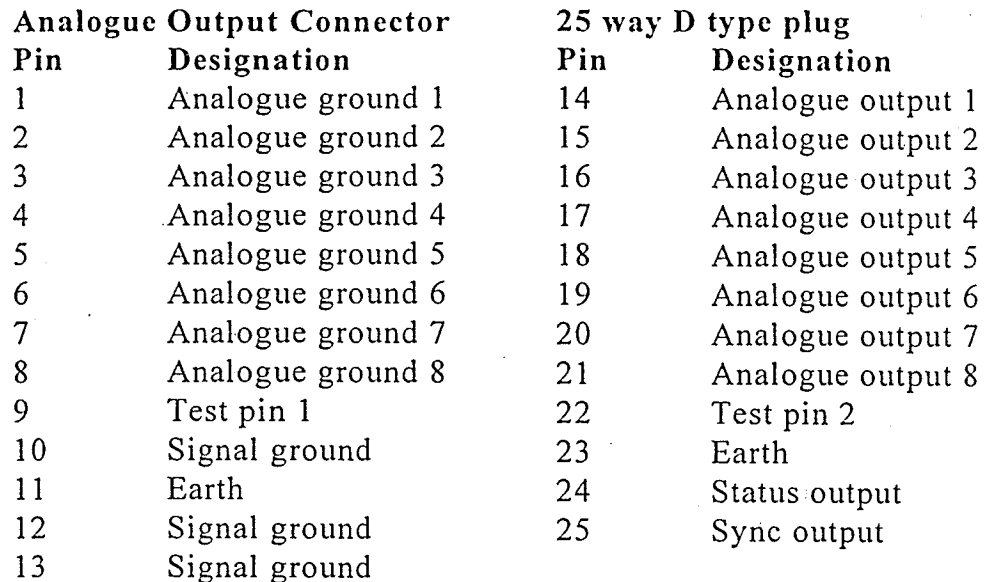

## 14.3 PCI Specification

#### **Electrical power requirements**

- 100Vac 120Vac, 10VA for the 115V switch position  $(a)$
- 200Vac 250Vac, 10VA for the 230V switch position  $(b)$
- $(c)$ 9 - 30Vdc, 400mA max (anemometer)
	- 8 15Vdc, 50mA max (PCI)
	- 8 15Vdc, 90mA max (PCI with analogue outputs)

#### Environmental

The desk top PCI is not sealed and is intended for use in a protected environment.

#### **Analogue Outputs**

The analogue outputs have the following specification:

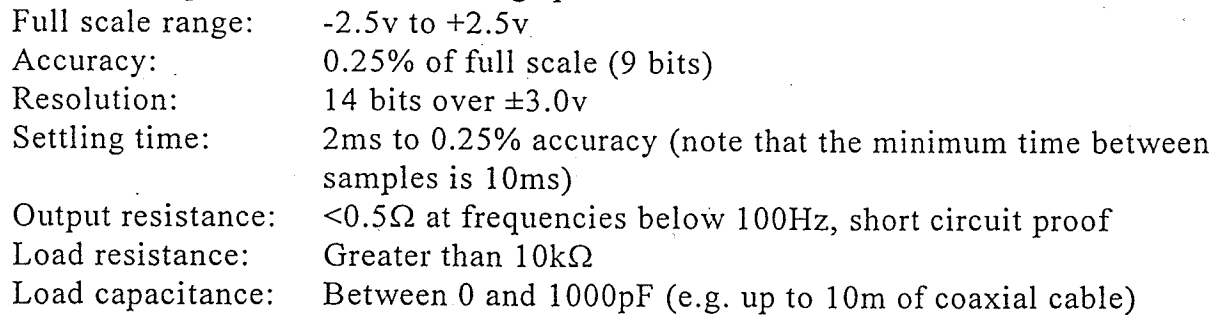

#### Analogue Sync and Status Outputs

Both Sync and status outputs conform to the following electrical specification:

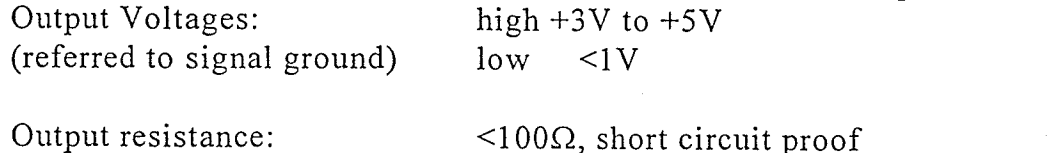

Load resistance: Greater than  $10k\Omega$ Load capacitance: Between 0 and 1000pF (e.g. 10m of coax)

PAGE 45

Test 1, Test 2 Inputs

Logic high (inactive) +3V to +5V or open circuit Logic low (active)  $1$ V The above voltages are referenced to signal ground

 $P_{AGE}$  46

User Manual & Product Specification Omnidirectional (R3) & Asymmetric (R3A) Research Ultrasonic Anemometers

 $Issue$  3 07/03/97

# **APPENDIX A Principle of Operation**

# **APPENDIX A**

# PRINCIPLE OF OPERATION

The basic time-of-flight operating principle is physically fundamental and provides vector measurement of air velocity dependent mainly on the dimensions and geometry of the transducer array. A pair of transducers act alternately as transmitters and receivers, sending pulses of high frequency ultrasound between themselves. The times of flight in each direction, say t1 and t2, are measured. If c is the speed of sound, L the distance between the transducers and there is an air flow v along the line of the transducers, the following relationships are readily derived:-

 $t1 = L/(c+v)$ ;  $t2 = L/(c-v)$ 

By inverting and subtracting, v is solved explicitly:-

 $v = 0.5L(1/t1-1/t2)$ 

This wind vector derivation is not affected by c or any other parameters such as temperature or contaminant content.

Conversely, c is obtained by inverting and adding:-

 $c = 0.5L(1/t1+1/t2)$ 

v represents the vector component of air flow resolved along the line of the pair of transducers. By arranging three pairs of transducers in different orientations, the direction and magnitude of the incident air flow may be unambiguously derived. The transducer pairs do not have to conform to cartesian axes. For optimum undisturbed airflow a non orthogonal arrangement is employed.

The main functions of the electronics are operation of the ultrasonics, processing of raw measurement data, and high level data analysis and data transmission.

The velocities along each transducer axis are calculated as above.

If the anemometer is operating in a UVW mode a transformation is then carried out to calculate the velocities in the U, V, W format. This transformation is given below.

If operating in a calibrated mode a correction operation is then applied to calibrate out the affects of the transducers and head framework. The UVW processed data are then output on the serial output

APPENDIX A

Omnidirectional (R3) & Asymmetric (R3A) Research Ultrasonic Anemometers

## Vector Transformation

 $a1 = axis 1$  velocity  $a2 = axis 2 velocity$  $a3 = axis 3$  velocity

Standard vector mathematics leads to the following equations:-

U velocity =  $(2a1 - a2 - a3)/2.1213$ V velocity =  $(a3 - a2)/1.2247$ W velocity =  $(a1 + a2 + a3)/2.1213$ 

APPENDIX A

User Manual & . Product Specification

ia)<br>Ver

Omnidirectional (R3) & Asymmetric (R3A) Research Ultrasonic Anemometers

Issue 3 07/03/97

# **APPENDIX B** Sonic Temperature Measurement

#### Page 1 of 7

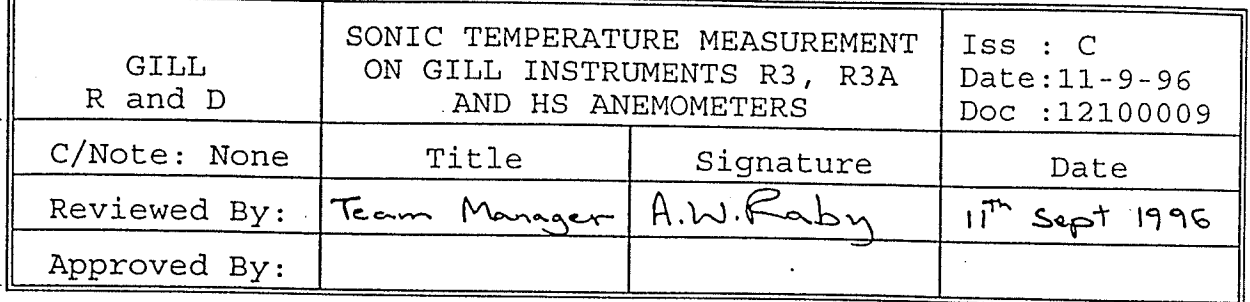

#### (1) INTRODUCTION

In the past most sonic anemometers have used the times of flight on only one axis to calculate the sonic temperature. However Gill Instruments R3, R3A and HS anemometers use times of flight from all three axes to derive the sonic temperature. This has the following advantages:

- Noise reduction due to averaging over three axes.  $1.$
- Reduction of errors caused by wind shadowing on a  $2.$ s single measurement axis in specific wind directions.
- . Cancellation of measurement errors caused by the<br>Suppranemometer head bending: SMDowever stiff the head  $.3 \cdot$ assembly is made some bending is inevitable in strong winds.
- 4. Better correlation between velocity the and temperature measurements, since both are derived from the same set of six transit times.
- Simpler implementation, because crosswind correction  $5.$ can be carried out without complicated vector algebra or trigonometric functions.

# (2) SONIC TEMPERATURE MEASUREMENT FOR A SINGLE AXIS

Reference 1 gives a clear description of the principle of sonic thermometry. Its main results relevant to this technical note are reviewed in sections 2 and 3 before widening the discussion to cover the measurement of sonic temperature using data from three measurement axes. Assuming that there is no crosswind the speed of sound is evaluated over a single measurement axis, e.g. axis 1, according to the following formula:

$$
c_1 = \frac{1}{2} \left( \frac{d_1}{t_{1, up}} + \frac{d_1}{t_{1, down}} \right)
$$

 $(1)$ 

The corresponding sonic temperature, which closely approximates the virtual temperature of the air, is calculated according to the following equation:

$$
T_{S1} = \frac{C_1^2}{403} \tag{2}
$$

Finally, the true temperature may be calculated according to equation (3) if concurrent humidity measurements are available. However the sonic anemometers manufactured by Gill Instruments do not carry out this calculation because they do not incorporate humidity sensors.

$$
T = \frac{T_{S1}}{1 + 0.32 \text{ e/p}} \tag{3}
$$

Where:

 $\mathcal{L}^{\mathcal{L}}$ 

 $\pm 1.2\%$ 

 $c_1$  = speed of sound evaluated over axis 1  $\hat{d}_1$  = distance between transducers on axis 1  $t_{1,up}$  = time of flight on axis 1 in one direction  $t_{1,down}$  = time of flight on axis 1 in other direction  $T_{s1}$  = sonic temperature evaluated over axis 1 T = true temperature (Kelvin)  $e$  = vapour pressure of water in air

 $p = absolute pressure$ 

Equation (1) assumed that there was no crosswind (i.e. no component of wind normal to the measurement axis). However this is not a valid assumption and can result in significant error The method of crosswind correction is unless corrected. described in the next section.

#### CROSSWIND CORRECTION OF SONIC TEMPERATURE MEASURED ON A  $(3)$ SINGLE AXIS

The component of wind velocity normal to measurement axis 1 causes an error in the sonic temperature measurement. In the presence of such a crosswind the formulae in section 2 give sonic temperature and speed of sound values lower than the true values. The reason for this is that sound arriving at the receiving transducer left the transmitting transducer heading slightly up wind and was blown back on course, thus travelling further than the straight-line path length between the two transducers. Reference 1 derives the correction for crosswind errors. Applying the correction to the equations of section 2 gives:

$$
\Gamma_{S1} \text{ (corrected)} = \frac{c_1^2}{403} + \frac{v_{n1}^2}{403} \tag{4}
$$

Where:  $v_{n1}$  = the component of wind velocity normal to axis 1

#### Page 2 of 7

Page 3 of 7

In other words the sonic temperature may initially be calculated according to the simplified equations (1) and (2), and subsequently corrected by adding a term derived from the crosswind component.

#### $(4)$  SONIC TEMPERATURE MEASUREMENTS AVERAGED **OVER** THREE MEASUREMENT AXES

The sonic temperature may also be derived from the other two measurement axes, giving the following formulae:

$$
T_{S2} \text{ (corrected)} = \frac{c_2^2}{403} + \frac{v_{n2}^2}{403} \tag{5}
$$

$$
T_{S3} \text{ (corrected)} = \frac{C_3^2}{403} + \frac{V_{n3}^2}{403} \tag{6}
$$

Where:  $c_2$  = speed of sound evaluated over axis 2

 $\langle \texttt{T}_{\texttt{S2}} \rangle = 1$  sonic temperature evaluated over axis 2

 $\mathbb{R}^n$  .  $\mathbf{v_{n2}}^* = 1$  the component of wind velocity normal to axis 2  $c_3$  = speed of sound evaluated over axis 3

 $T_{s3}$  = sonic temperature evaluated over axis 3

 $V_{n3}$  = the component of wind velocity normal to axis 3

The axis speeds of sound  $c_2$  and  $c_3$  are calculated by substituting the times of flight and path length for the relevant axis into equation  $(1)$ . Calculating the mean of the three sonic temperature measurements results in the benefits identified in section 1 of this technical note. The mean sonic temperature is:

$$
T_{S} \text{ (corrected)} = \frac{1}{3} \left( \frac{c_1^2}{403} + \frac{c_2^2}{403} + \frac{c_3^2}{403} \right) + \frac{1}{3} \left( \frac{v_{n1}^2}{403} + \frac{v_{n2}^2}{403} + \frac{v_{n3}^2}{403} \right) \tag{7}
$$

The first term in this equation is the mean of the sonic temperatures for the three measurement axes, ignoring the effects of crosswind. This is subsequently corrected by adding the second term, which is the crosswind correction factor:

$$
T_{cross} = \frac{1}{3} \left( \frac{v_{n1}^2}{403} + \frac{v_{n2}^2}{403} + \frac{v_{n3}^2}{403} \right)
$$
 (8)

Where:  $T_s$  = the mean sonic temperature for all three axes  $T_{cross}$  = crosswind correction for sonic temperature

 $\tilde{\xi}$  $\mathcal{L}_{\mathcal{D}}$ 

> $\widetilde{\mathcal{V}}_{\mathcal{F}}$ 豪  $\frac{1}{2}$

#### Page 4 of 7

Calculation of the uncorrected mean sonic temperature from the times of flight for the three axes is straightforward. The crosswind correction term looks more complicated to calculate because the wind velocity vector normal to each measurement axis has to be calculated in real time at the anemometer's sampling However further analysis shows that the crosswind rate. correction term can be simplified.

#### (5) CROSSWIND CORRECTION OF AVERAGED SONIC TEMPERATURE

The anemometer calculates the wind velocity in terms  $\Omega$ rectangular cartesian coordinates. The alignment of the u, y and w wind vectors relative to the transducer axes is shown on the following diagram:

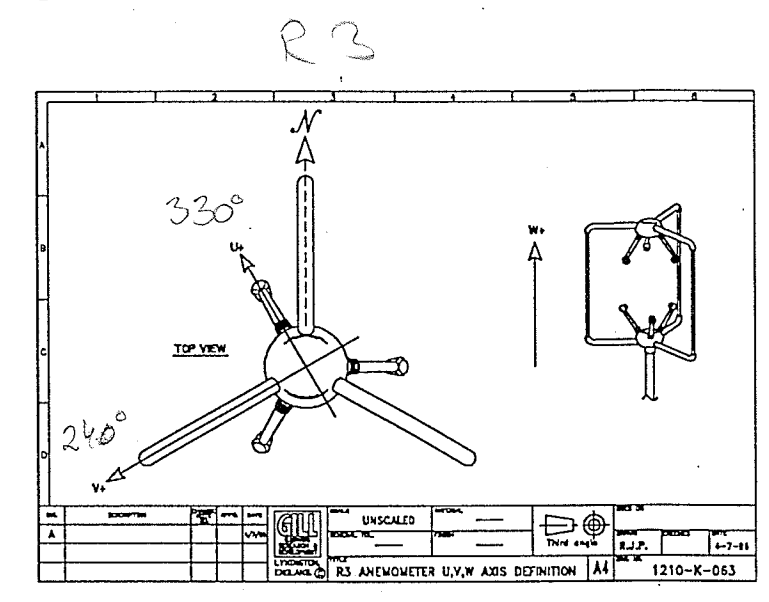

In this document vector quantities are represented by bold type. The wind velocity represented in vector notation is:

$$
\mathbf{velocity} = \begin{bmatrix} u \\ v \\ w \end{bmatrix}
$$
 (9)

However the solution for the crosswind correction factor for data averaged over three axes is easier if the u, v and w components of velocity are expressed in polar notation:

$$
\textbf{velocity} = \begin{bmatrix} \n|{\text{velocity}} \cos{\theta w} \cos{\phi w} \\ \n-|{\text{velocity}} \sin{\theta w} \cos{\phi w} \\ \n-|{\text{velocity}} \sin{\phi w} \n\end{bmatrix}
$$
 (10)

Page 5 of 7

Where:

 $\theta_w$  = Azimuth angle of wind, measured clockwise from u axis  $\phi_w$  = Elevation angle of wind, measured up from horizontal  $\mathbb{E}[\mathbf{v}_i]$  welocity = magnitude of wind velocity

angles of the three transducer axes relative to the The . anemometer's u, v, w axes are:

- $\theta_1$  = Azimuth angle of axis 1, measured clockwise from u axis (0 degrees)
- $\theta_2$  = Azimuth angle of axis 2, measured clockwise from u axis  $(120 \text{ degrees})$

 $\theta_3$  = Azimuth angle of axis 3, measured clockwise from u axis  $(240$  degrees)

 $\phi$  = Elevation angle of all axes measured up from horizontal (45 degrees for R3 and R3A, 48.75 degrees for HS)

For each measurement axis the magnitude of the wind velocity component normal to the axist is equal to the magnitude of the wector product of welocity with the unit vectors in line with the waxis. The three unit vectors in line with the measurement axes  $are:$ 

> $\text{unit}_1 = \begin{bmatrix} \cos\theta_1 & \cos\phi \\ -\sin\theta_1 & \cos\phi \\ \sin\phi \end{bmatrix}$  $(11)$

> $unit_2 = \begin{bmatrix} cos\theta_2 cos\phi \\ -sin\theta_2 cos\phi \\ sin\phi \end{bmatrix}$  $(12)$

> $unit_3 = \begin{bmatrix} cos\theta_3 cos\phi \\ -sin\theta_3 cos\phi \\ sin\phi \end{bmatrix}$  $(13)$

Substituting the expressions for the velocity components normal to the three transducer axes into equation (8) gives the following equation for the crosswind correction term:

$$
T_{cross} = \frac{1}{3} \times \frac{1}{403} \ (|velocity \times unit_1|^2 + |velocity \times unit_2|^2 +
$$

 $|velocity \times unit_{3}|^{2}$ )  $(14)$ 

The square of the magnitude of a vector is equal to the scalar product of the vector with itself. Using this relationship the crosswind correction term becomes:

 $T_{cross} = \frac{1}{3} \times \frac{1}{403}$  ( (velocity  $\times$  unit<sub>1</sub>)  $\cdot$  (velocity  $\times$  unit<sub>1</sub>) +

 $(velocity \times unit_2) \cdot (velocity \times unit_2) +$ 

(velocity  $\times$  unit<sub>3</sub>)  $\cdot$  (velocity  $\times$  unit<sub>3</sub>))  $(15)$ 

To find the expression for the crosswind correction term<br>substitute equations (10), (11), (12) and (13) into equation (15)<br>and simplify the result. The intermediate calculations are not reproduced in this document because they take up a lot of space. # To minimise the risk of errors in the calculation, the solution was found using the "Maple symbolic engine" included in "Mathcad PLUS 5.0". The solution is:

$$
\frac{100}{100} \text{ m}^{-1} \text{ T}^{-1} \text{ T}
$$

This can be expressed in terms of the u, v and w velocity components by making the substitutions:

$$
|velocity|^{2} = u^{2} + v^{2} + w^{2}
$$
 (17)

$$
\cos^2 \phi w = \frac{u^2 + v^2}{u^2 + v^2 + w^2}
$$
 (18)

Which gives the following result:

$$
T_{cross} = \frac{1}{403} \left[ (u^2 + v^2) \left( 1 - \frac{1}{2} \cos^2 \phi \right) + w^2 \cos^2 \phi \right]
$$
 (19)

Substituting this expression for the crosswind correction term back into equation (7) results in the following equation for sonic temperature averaged over three measurement axes, with crosswind correction applied:

 $\mathcal{J}_{\mathcal{L}}$ 

$$
T_{s} \text{ (corrected)} = \frac{1}{403} \left[ \left( \frac{c_1^2 + c_2^2 + c_3^2}{3} \right) + \left( (u^2 + v^2) \left( 1 - \frac{1}{2} \cos^2 \phi \right) + w^2 \cos^2 \phi \right) \right]
$$

Page 7 of 7

 $(20)$ 

 $(21)$ 

The elevation angle of the transducer paths,  $\phi$ , is a constant. It is 45° for the R3 and R3A anemometers, and 48.75° for the HS. Thus for each head design the crosswind correction term for data averaged over three axes is a weighted sum of squares of the u, v and w wind velocity components. This is a simple calculation which can easily be carried out in the anemometer in real time. For example when  $\phi=45^\circ$  the sonic temperature is:

$$
T_{s} \text{ (corrected)} = \frac{1}{403} \left[ \left( \frac{c_1^2 + c_2^2 + c_3^2}{3} \right) + 0.75u^2 + 0.75v^2 + 0.5w^2 \right]
$$

If the R3, R3A or HS anemometer is configured to output sonic a attemperature then the value it produces is corrected for cross- $\sim$  wind according to equation (20). If it is configured to output speed of sound then the anemometer first calculates cross-wind acorrected sonic temperature according to equation (20) and then converts this into a speed of sound value by substituting the sonic temperature into equation (2).

#### **REFERENCES**

(1) JC Kaimal and JE Gaynor Another look at sonic thermometry Boundary-Layer Meteorology 56: 401-410, 1991

# **APPENDIX C Micro-met Calculations**

Omnidirectional (R3) & Asymmetric (R3A) Research Ultrasonic Anemometers

User Manual & Product Specification

## **Micro-met Calculations**

#### 1231-0002/B

#### Inputs

Results are calculated from the following raw data:

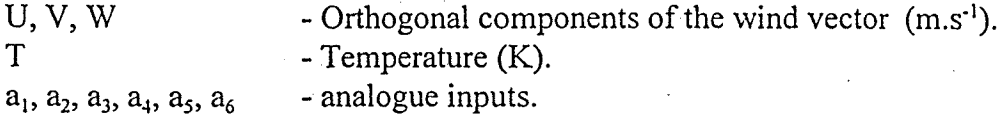

The results are averaged over n samples.

#### Means

Mean  $U = \overline{U} = \frac{1}{n} \sum_{i=1}^{n} U_i$ Mean  $V = \overline{V} = \frac{1}{n} \sum_{i=1}^{n} V_i$ Mean  $W = \overline{W} = \frac{1}{n} \sum_{i=1}^{n} W_i$ *Mean*  $T = \overline{T} = \frac{1}{n} \sum_{i=1}^{n} T_i$ Mean Alp<sub>j</sub> =  $\overline{a_j}$  =  $\frac{1}{n} \sum_{i=1}^{n} a_{ji}$ 

1231-0002/B

Page 1

Micro-met Calculations

# Variance

A wind variable (A) can be expressed as the sum of mean ( $\overline{A}$ ) and turbulent (A') parts. The variance of a the parameter  $(\Box_{\lambda}^2)$  is equal to the mean of the square of the turbulent  $(A')$ part ( $\overline{A^{12}}$ ), and is defined as:

$$
\sigma_A^2 = \frac{1}{n} \sum_{i=1}^n (A_i - \overline{A})^2
$$

$$
= \frac{1}{n} \sum_{i=1}^n A_i^2 - \overline{A}^2
$$

The standard deviation of A  $(\sigma_A)$  is the square root of the variance:

$$
\sigma_A = \sqrt{\frac{1}{n} \sum_{i=1}^{n} A_i^2 - \overline{A}}
$$
  
\n
$$
Usig = \sigma_U = \sqrt{\frac{1}{n} \sum_{i=1}^{n} U_i^2 - \overline{U}}
$$
  
\n
$$
Vsig = \sigma_V = \sqrt{\frac{1}{n} \sum_{i=1}^{n} V_i^2 - \overline{V}}
$$
  
\n
$$
Wsig = \sigma_W = \sqrt{\frac{1}{n} \sum_{i=1}^{n} W_i^2 - \overline{W}}
$$
  
\n
$$
Tsig = \sigma_T = \sqrt{\frac{1}{n} \sum_{i=1}^{n} T_i^2 - \overline{T}}
$$
  
\n
$$
4Ip_j sig = \sigma_{a_j} = \sqrt{\frac{1}{n} \sum_{i=1}^{n} a_{ji}^2 - \overline{a_j}}
$$

1231-0002/B

∡

Micro-met Calculations

Covariance

Ħ

ł

Ä

御

Œ

图

e.

an i

飈

$$
UVcov = \overline{U'V'} = \frac{1}{n} \sum_{i=1}^{n} U_i V_i - \overline{U} \overline{V}
$$

$$
UWcov = \overline{U'W'} = \frac{1}{n} \sum_{i=1}^{n} U_i W_i - \overline{U} \ \overline{W}
$$

$$
VWcov = \overline{V'W'} = \frac{1}{n} \sum_{i=1}^{n} V_i W_i - \overline{V} \overline{W}
$$

$$
UTcov = \overline{U'T'} = \frac{1}{n} \sum_{i=1}^{n} U_i T_i - \overline{U} \overline{T}
$$

$$
VTcov = \overline{V'T'} = \frac{1}{n} \sum_{i=1}^{n} V_iT_i - \overline{V} \overline{T}
$$

$$
WTcov = \overline{W'T'} = \frac{1}{n} \sum_{i=1}^{n} W_i T_i - \overline{W} \overline{T}
$$

$$
Alp_jWcov = \overline{a_j'W'} = \frac{1}{n}\sum_{i=1}^n a_{ji}W_i - \overline{a_j}\overline{W}
$$

 $\ddot{\cdot}$ 

# Wind Components in the Natural Coordinate System

The wind parameters in the anemometers frame of reference is<br>translated to a natural coordinate system parallel and orthogonal to the mean wind vector.

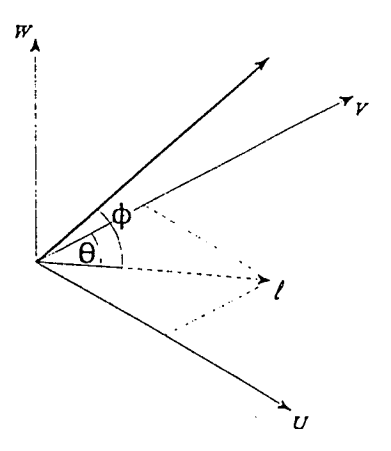

Micro-met Calculations

Where

1231-0002/B

$$
xsig = \sigma_x = \sqrt{\overline{I'^2} \cos^2 \phi + 2 \overline{I'W' \sin \phi} \cos \phi + \overline{W'^2} \sin^2 \phi}
$$
  
\n
$$
ysig = \sigma_y = \sqrt{\overline{V'^2} \sin^2 \theta - 2 \overline{U'V' \sin \theta} \cos \theta + \overline{U'^2} \cos^2 \theta}
$$
  
\n
$$
zsig = \sigma_z = \sqrt{\overline{I'^2} \sin^2 \phi - 2 \overline{I'W' \sin \phi} \cos \phi + \overline{W'^2} \cos^2 \phi}
$$

$$
\overline{l'w'} = \overline{U'W' \sin\theta} + \overline{V'W' \cos\theta}
$$
\n
$$
\overline{l'^2} = (\overline{l' \sin\theta} + \overline{v' \cos\theta})^2
$$
\n
$$
\sin\theta = \frac{\overline{U}}{\sqrt{\overline{U}^2 + \overline{V}^2}} \qquad \cos\theta = \frac{\overline{V}}{\sqrt{\overline{U}^2 + \overline{V}^2}}
$$
\n
$$
\sin\phi = \frac{\overline{W}}{\sqrt{\overline{U}^2 + \overline{V}^2 + \overline{W}^2}} \qquad \cos\phi = \frac{\sqrt{\overline{U}^2 + \overline{V}^2}}{\sqrt{\overline{U}^2 + \overline{V}^2 + \overline{W}^2}}
$$
\n
$$
l = U \sin\theta + V \cos\theta
$$

Page 4

# Turbulence Parameters

Longitudinal turbulence intensity

$$
t_x = \frac{\sigma_x}{M}
$$

Transversal turbulence intensity

$$
t_y = \frac{\sigma_y}{M}
$$

Vertical turbulence intensity

$$
t_z = \frac{\sigma_z}{M}
$$

Where

 $\overline{M}$  =  $\sqrt{\overline{U}^2 + \overline{V}^2 + \overline{W}^2}$ 

Friction Velocity

$$
u_{\star} = \sqrt{\overline{l'w'}(2\sin^2\phi-1) + (\overline{l'}^2 - \overline{W'}^2)\sin\phi\cos\phi}
$$

Characteristic Temperature

$$
T_* = \frac{W'T'}{u_*}
$$

Drag Coefficient

$$
C_D = \frac{u^2}{\overline{M}^2}
$$

Obukhov Length

$$
L = \frac{-\overline{T} u^3}{KgW'T'}
$$

Where:

 $K = von Kármán constant$  $g =$  acceleration due to gravity

Momentum Flux  $\overline{R} = \frac{1}{2} \sum_{i=1}^n \frac{1}{2} \sum_{j=1}^n \frac{1}{2} \sum_{j=1}^n \frac{1}{2} \sum_{j=1}^n \frac{1}{2} \sum_{j=1}^n \frac{1}{2} \sum_{j=1}^n \frac{1}{2} \sum_{j=1}^n \frac{1}{2} \sum_{j=1}^n \frac{1}{2} \sum_{j=1}^n \frac{1}{2} \sum_{j=1}^n \frac{1}{2} \sum_{j=1}^n \frac{1}{2} \sum_{j=1}^n \frac{1}{2} \sum_{j=1}^n \frac{1}{$ 

$$
F = -\rho u_*^2
$$

Where:

 $\rho$  = specfic density of air

Heat Flux

$$
Q_H = c_p \rho W' T'
$$

Where:

 $c_p$  = Specific heat of air at constant pressure

Mean Turbulence Kinetic Energy per unit mass

$$
\overline{e} = \frac{1}{2} (\overline{U'^2} + \overline{V'^2} + \overline{W'^2})
$$

1231-0002/B

Micro-met Calculations

¶∎ 

# CERTIFICATE OF CALIBRATION

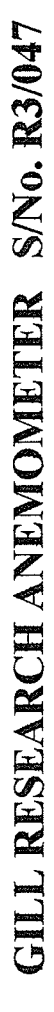

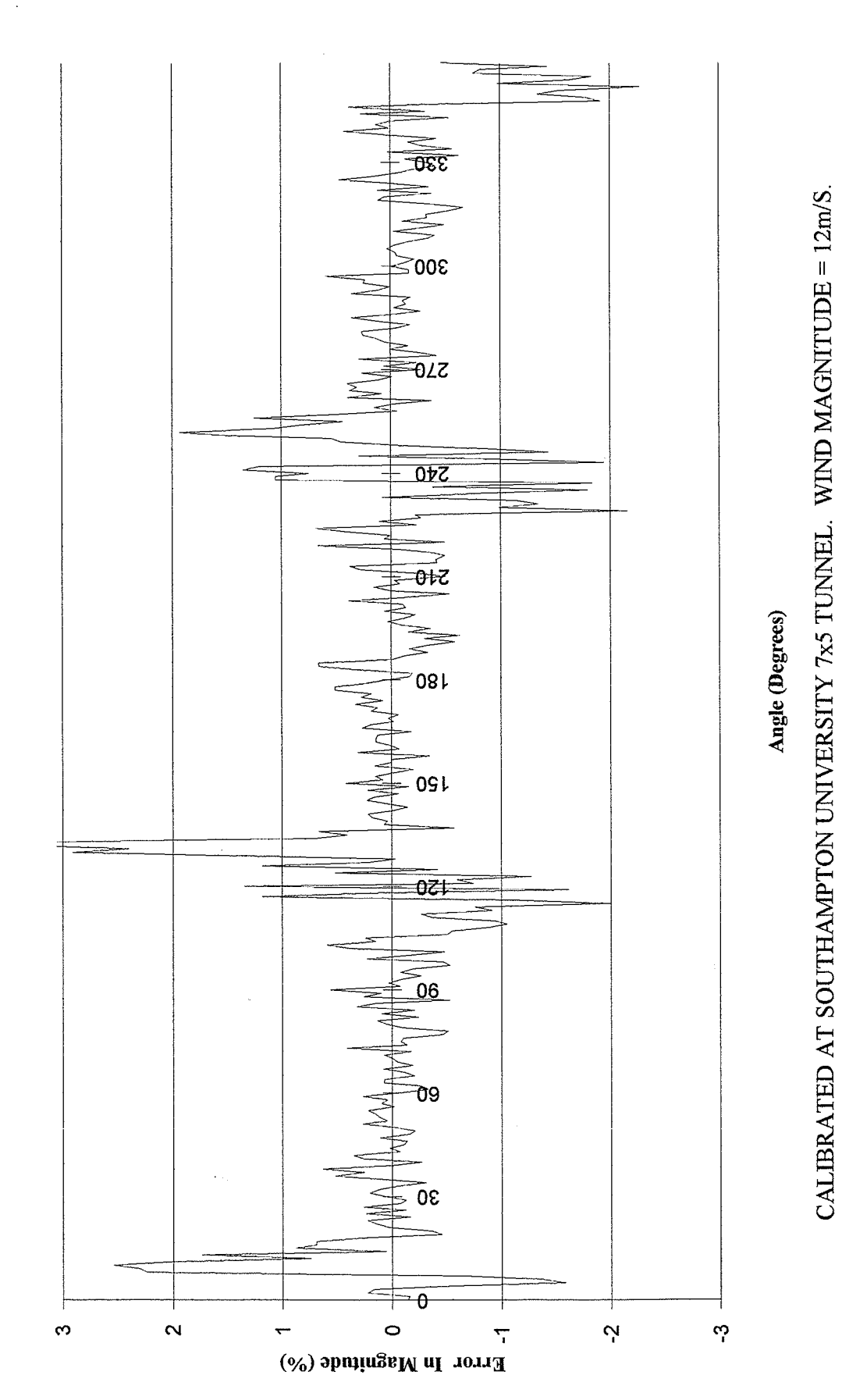

DATE: 02 October, 1997

SIGNED: